# VYSOKÉ UČENÍ TECHNICKÉ V BRNĚ

BRNO UNIVERSITY OF TECHNOLOGY

### FAKULTA ELEKTROTECHNIKY A KOMUNIKAČNÍCH TECHNOLOGIÍ ÚSTAV TELEKOMUNIKACÍ

FACULTY OF ELECTRICAL ENGINEERING AND COMMUNICATION DEPARTMENT OF TELECOMMUNICATIONS

SOFTWARE PRO ZPRACOVÁNÍ DAT HLUKOMĚRU

BAKALÁŘSKÁ PRÁCE BACHELOR'S THESIS

AUTOR PRÁCE PETR KŘÍŽ AUTHOR

BRNO 2014

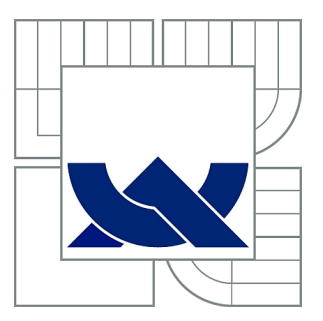

## VYSOKÉ UČENÍ TECHNICKÉ V BRNĚ

BRNO UNIVERSITY OF TECHNOLOGY

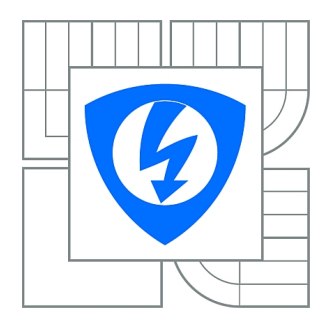

FAKULTA ELEKTROTECHNIKY A KOMUNIKAČNÍCH **TECHNOLOGIÍ** ÚSTAV TELEKOMUNIKACÍ

FACULTY OF ELECTRICAL ENGINEERING AND COMMUNICATION DEPARTMENT OF TELECOMMUNICATIONS

## SOFTWARE PRO ZPRACOVÁNÍ DAT HLUKOMĚRU

SOFTWARE FOR PROCESSING OF SOUND LEVEL METER DATA

BAKALÁŘSKÁ PRÁCE BACHELOR'S THESIS

AUTOR PRÁCE PETR KŘÍŽ AUTHOR

VEDOUCÍ PRÁCE Ing. DAVID KURC **SUPERVISOR** 

BRNO 2014

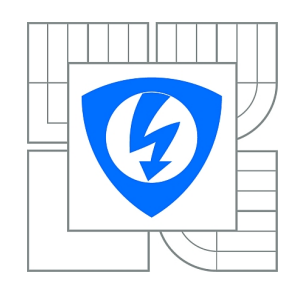

**VYSOKÉ UČENÍ TECHNICKÉ V BRNĚ**

**Fakulta elektrotechniky a komunikačních technologií**

**Ústav telekomunikací**

## **Bakalářská práce**

bakalářský studijní obor **Teleinformatika**

*Student:* Petr Kříž *ID:* 138956 *Ročník:* 3 *Akademický rok:* 2013/2014

#### **NÁZEV TÉMATU:**

#### **Software pro zpracování dat hlukoměru**

#### **POKYNY PRO VYPRACOVÁNÍ:**

Realizujte software v prostředí Matlab s vlastním GUI, který bude ze souborů naměřených dat a z logů digitálního hlukoměru NTi XL2 zobrazovat průběhy časového vývoje naměřených veličin, výsledky širokopásmové analýzy a analýzy v kmitočtových pásmech a dopočítávat hodnoty hlukových veličin, které nejsou hlukoměrem měřeny přímo. Dále bude umožňovat statistické zpracování výsledků a výpočet nejistot měření.

#### **DOPORUČENÁ LITERATURA:**

[1] Broch, J.T., Loudness Evaluation, A Review of Current Methods. Brüel&Kjaer Technical Review No. 2, December 1962, 40 s. Copenhagen, Denmark.

[2] Doňar, B., Zaplatílek, K., MATLAB pro začátečníky, 1. díl. Ben, technická literatura, Praha. ISBN: 80-7300-175-6

[3] Smetana, C. a kol., Hluk a vibrace, měření a hodnocení. Sdělovací technika, Praha, 1998. ISBN: 80-901936-2-5

*Termín zadání:* 10.2.2014 *Termín odevzdání:* 4.6.2014

*Vedoucí práce:* Ing. David Kurc *Konzultanti bakalářské práce:*

**doc. Ing. Jiří Mišurec, CSc.**

*Předseda oborové rady*

#### **UPOZORNĚNÍ:**

Autor bakalářské práce nesmí při vytváření bakalářské práce porušit autorská práva třetích osob, zejména nesmí zasahovat nedovoleným způsobem do cizích autorských práv osobnostních a musí si být plně vědom následků porušení ustanovení § 11 a následujících autorského zákona č. 121/2000 Sb., včetně možných trestněprávních důsledků vyplývajících z ustanovení části druhé, hlavy VI. díl 4 Trestního zákoníku č.40/2009 Sb.

### **ABSTRAKT**

Tato práce se zabývá měřením a vyhodnocováním hluku. Jsou zde shrnuty základní pojmy akustiky a popsány metody měření a vyhodnocování hluku se zaměřením na nejistoty měření. Součástí práce je realizace softwaru v Matlabu pro zpracování dat hlukoměru NTi XL2 včetně praktických ukázek jeho použití.

### **KLÍČOVÁ SLOVA**

Hluk, měření hluku, nejistoty, hlukoměr NTi XL2, Stevens, Zwicker, Matlab.

### **ABSTRACT**

This thesis deals with the measurement and evaluation of noise. Thesis summarizes the basic concepts of acoustics and describes methods of measurement and evaluation of noise, focusing on measurement uncertainty. Part of this work is the implementation of software for processing of sound level meter data NTi XL2 in Matlab including practical examples of its use.

#### **KEYWORDS**

Noise, noise measuring, uncertainty, sound level meter NTi XL2, Stevens, Zwicker, Matlab.

KŘÍŽ, Petr Software pro zpracování dat hlukoměru: bakalářská práce. Brno: Vysoké učení technické v Brně, Fakulta elektrotechniky a komunikačních technologií, Ústav telekomunikací, 2014. 61 s. Vedoucí práce byl Ing. David Kurc

### PROHLÁŠENÍ

Prohlašuji, že svou bakalářskou práci na téma "Software pro zpracování dat hlukoměru" jsem vypracoval samostatně pod vedením vedoucího bakalářské práce a s použitím odborné literatury a dalších informačních zdrojů, které jsou všechny citovány v práci a uvedeny v seznamu literatury na konci práce.

Jako autor uvedené bakalářské práce dále prohlašuji, že v souvislosti s vytvořením této bakalářské práce jsem neporušil autorská práva třetích osob, zejména jsem nezasáhl nedovoleným způsobem do cizích autorských práv osobnostních a/nebo majetkových a jsem si plně vědom následků porušení ustanovení  $\S 11$  a následujících autorského zákona č. 121/2000 Sb., o právu autorském, o právech souvisejících s právem autorským a o změně některých zákonů (autorský zákon), ve znění pozdějších předpisů, včetně možných trestněprávních důsledků vyplývajících z ustanovení části druhé, hlavy VI. díl 4 Trestního zákoníku č. 40/2009 Sb.

Brno . . . . . . . . . . . . . . . . . . . . . . . . . . . . . . . . . . . . . . . . . . . . . . . . .

(podpis autora)

## PODĚKOVÁNÍ

Děkuji panu Ing. Davidu Kurcovi za vedení a přínosné konzultace při psaní této bakalářské práce.

Brno . . . . . . . . . . . . . . . . . . . . . . . . . . . . . . . . . . . . . . . . . . . . . . . . . (podpis autora)

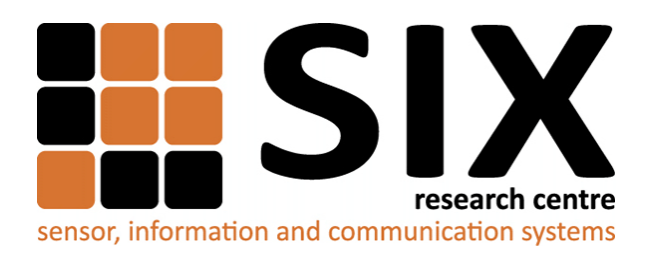

Faculty of Electrical Engineering and Communication Brno University of Technology Purkynova 118, CZ-61200 Brno Czech Republic http://www.six.feec.vutbr.cz

## PODĚKOVÁNÍ

Výzkum popsaný v této bakalářské práci byl realizován v laboratořích podpořených z projektu [SIX;](http://www.six.feec.vutbr.cz) registrační číslo CZ.1.05/2.1.00/03.0072, operační program Výzkum a vývoj pro inovace.

Brno . . . . . . . . . . . . . . . . . . . . . . . . . . . . . . . . . . . . . . . . . . . . . . . . . (podpis autora)

İ

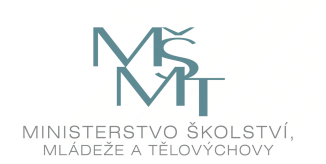

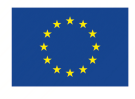

EVROPSKÁ UNIE EVROPSKÝ FOND PRO REGIONÁLNÍ ROZVOJ INVESTICE DO VAŠÍ BUDOUCNOSTI

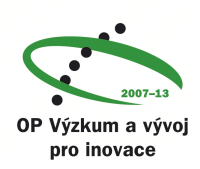

## **OBSAH**

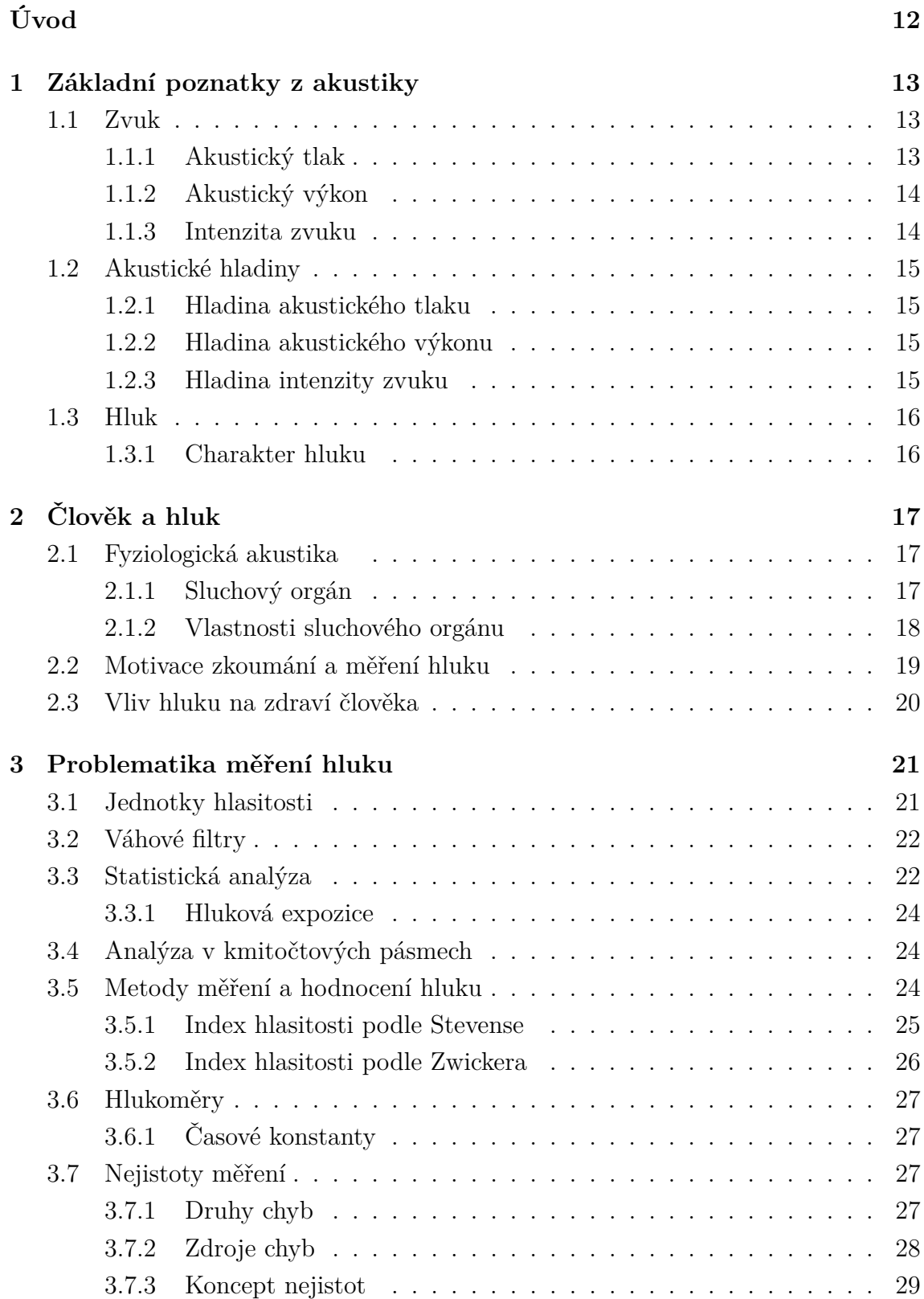

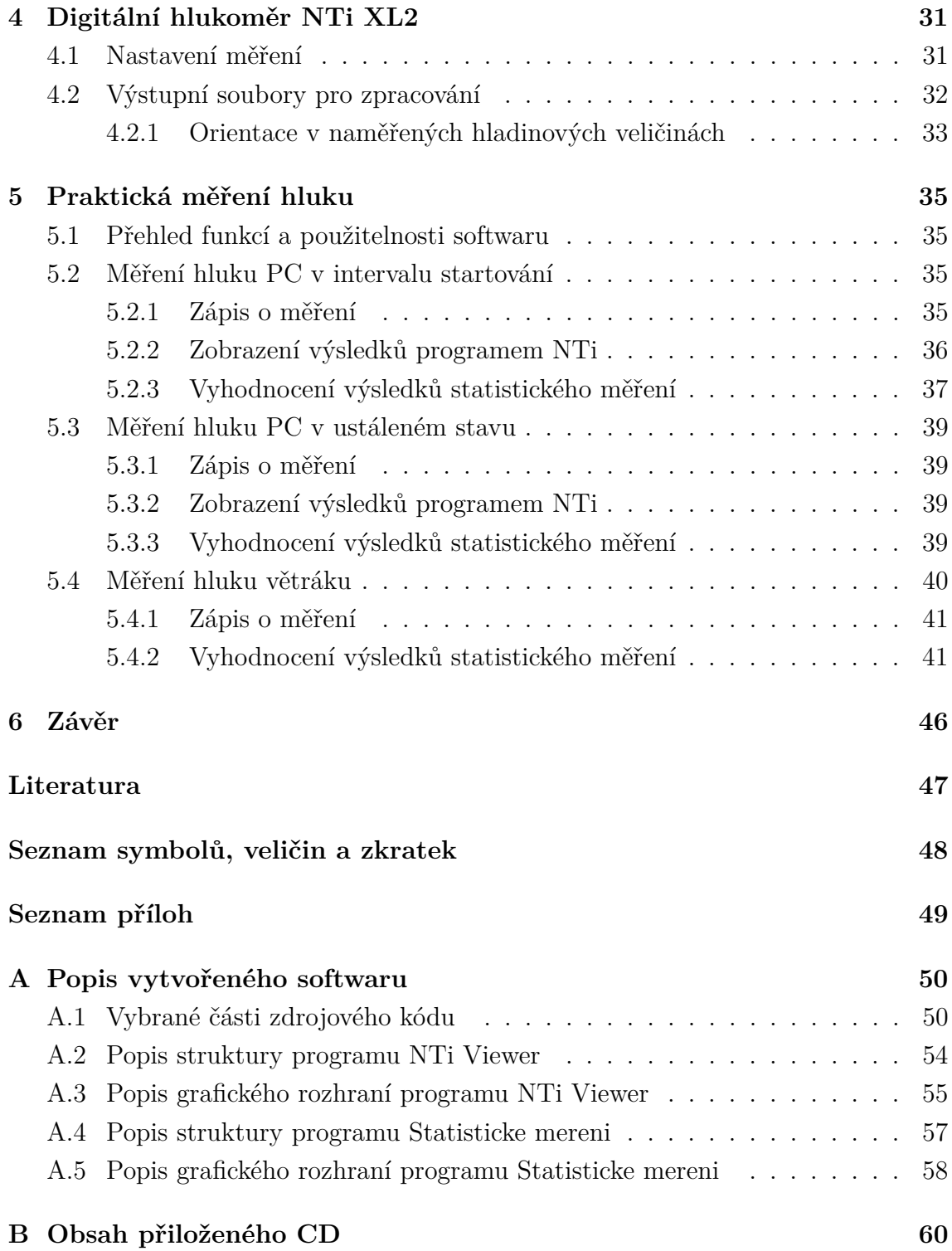

## **SEZNAM OBRÁZKŮ**

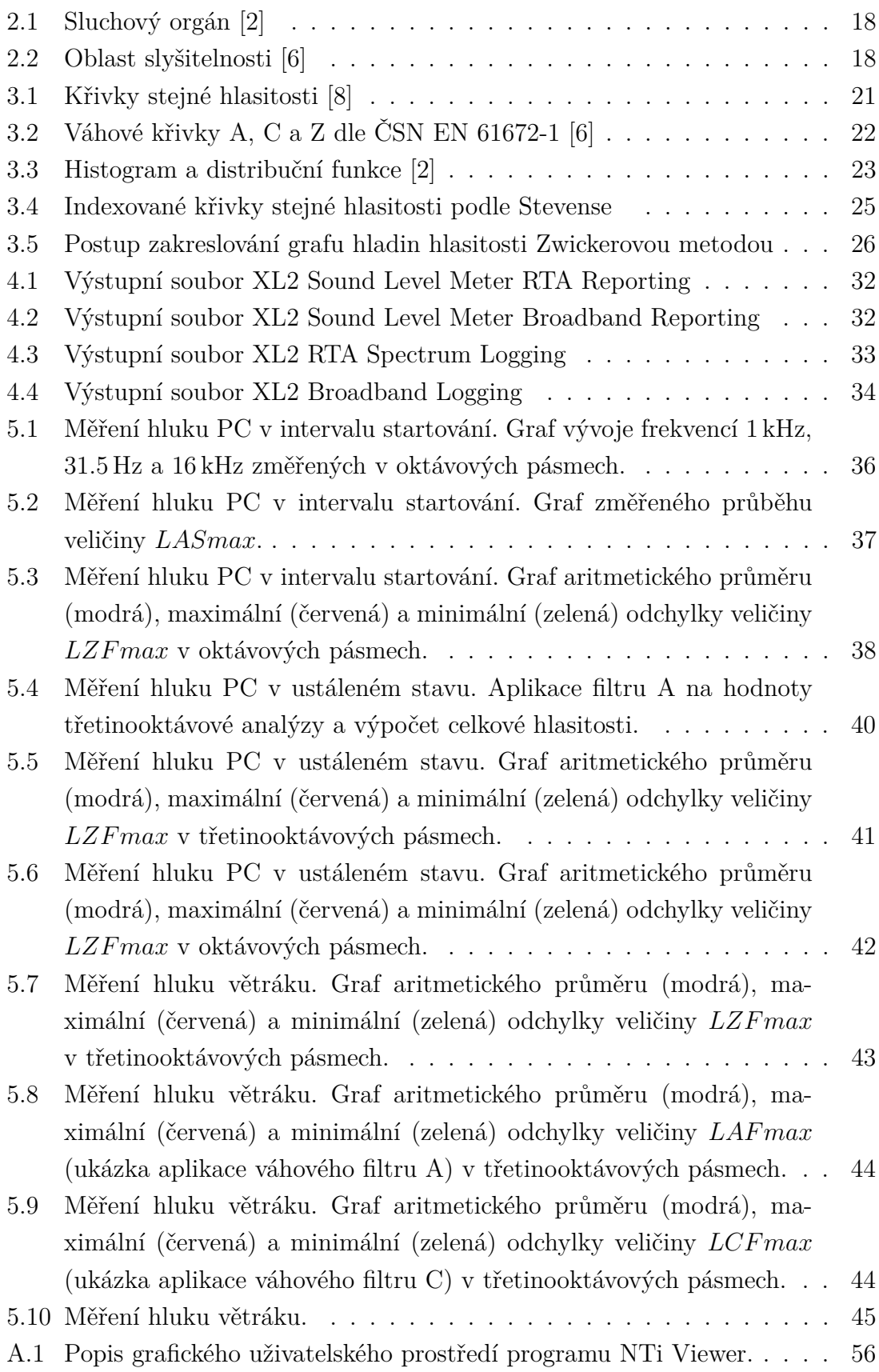

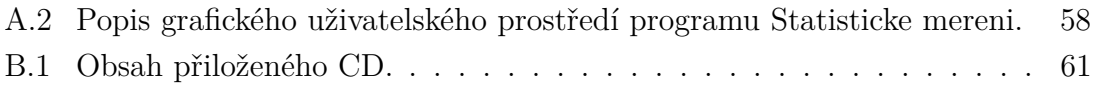

## **SEZNAM TABULEK**

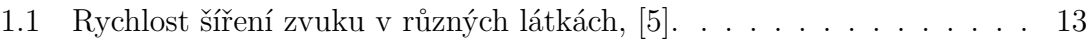

## **ÚVOD**

<span id="page-12-0"></span>Tato práce má za cíl shrnout nejdůležitější poznatky z problematiky měření a vyhodnocování hluku. Hlavní náplní a součástí je vytvoření funkčního softwaru v programu Matlab, který pracuje s výstupními soubory hlukoměru NTi XL2.

Samotný text je strukturován do šesti kapitol, v kterých je diskutována teorie i praxe, nezbytná pro pochopení řešeného problému. První kapitola popisuje základní fyzikální veličiny a pojmy zvukového pole. Ve druhé kapitole jsou tyto veličiny probírány ve vztahu k člověku. Dále je popsána problematika měření hluku, používané postupy a metody. Čtvrtá kapitola obsahuje již praktické informace o používaném hlukoměru a samotném průběhu měření. Následují praktické ukázky zobrazení naměřených dat ve vytvořeném softwaru. V příloze pak lze nalézt detailní popis vytvořeného softwaru a přehled obsahu přiloženého CD. V závěru jsou diskutovány dosažené výsledky.

## <span id="page-13-0"></span>**1 ZÁKLADNÍ POZNATKY Z AKUSTIKY**

### <span id="page-13-1"></span>**1.1 Zvuk**

Zvuk můžeme charakterizovat jako mechanické vlnění šířící se pružným prostředím, kdy působením zdroje zvuku dochází k rozkmitání částic daného prostředí. Vznikají tak místa zhuštěných a zředěných částic, která postupují od zdroje díky předávání kinetické energie. Jako analogii lze uvést vlny, které se šíří po hladině jezera. Stejně tak i při postupu zvukové vlny se částice pouze vychylují ze své polohy – nedochází k přenosu hmoty prostředí, ale energie. Rozlišujeme vlnění **příčné** (v pevných látkách), kdy částice kmitají kolmo na směr postupu vlny, a **podélné** (v kapalinách a plynech), u něhož kmitají ve směru postupu vlny. Rychlost předávání kinetické energie (postupu vlny) se rovná **rychlosti šíření zvuku**. Ta je různá v závislosti na druhu a skupenství látkového prostředí, ve kterém se šíří (pevné, kapalné, plynné), a proměnná vlivem okolních podmínek (**teplota**, tlak, množství přítomných nečistot, vlhkost... $), 8$ .

Rychlost zvuku ve vzduchu  $c_0$  při atmosférickém tlaku 1013 hPa a suchém vzduchu, kde  $T$  je teplota ve stupních Celsia je

$$
c_0 = 331, 6 + 0, 61T, \tag{1.1}
$$

kdy při 20 °C můžeme počítat s  $c_0 = 344$  m/s. Obecně se zvuk šíří rychleji v pevných látkách a kapalinách než v plynech. Pro většinu látek lze rychlost šíření zvuku nalézt ve fyzikálních tabulkách.

| Látka          | Rychlost $[m/s]$ |
|----------------|------------------|
| Kyslík         | 316              |
| Vodní pára     | 405              |
| Voda (jezerní) | 1450             |
| Led            | 3200             |
| Beton          | 1700             |
| Dřevo (dubové) | 3400             |
| Ocel           | 5000             |

<span id="page-13-3"></span>Tab. 1.1: Rychlost šíření zvuku v různých látkách, [\[5\]](#page-47-4).

#### <span id="page-13-2"></span>**1.1.1 Akustický tlak**

Postupující zvuková vlna se v podstatě chová jako vlna tlaková. Akustický tlak p je potom roven rozdílu celkovému tlaku a tlaku barometrickému v určitém bodě a čase. Zvukovou vlnu lze tak chápat jako soubor okamžitých výchylek od ustálené hodnoty atmosférického tlaku. Na akustický tlak reaguje právě sluchové ústrojí. Je to skalární veličina daná vztahem

<span id="page-14-2"></span>
$$
p(t) = \frac{F(t)}{S},\tag{1.2}
$$

jako síla F působící v daný okamžik na jednotku plochy S. Jednotkou je Pascal

$$
1\,\mathrm{Pa} = 1\,\mathrm{N/m^2} = 10^{-6}\,\mathrm{bar} \,. \tag{1.3}
$$

Experimentálně byla stanovena prahová hodnota akustického tlaku, na kterou je lidské ucho schopno reagovat, a to  $p_0 = 2 \cdot 10^{-5}$  Pa. Zvukové vlny se šíří od zdroje všesměrově – kulově. To má za následek postupné ředění energie a s dvojnásobnou vzdáleností od zdroje útlum 6 dB, [\[8\]](#page-47-3), [\[7\]](#page-47-5).

#### <span id="page-14-0"></span>**1.1.2 Akustický výkon**

Je to výkon  $P$  ve wattech, který je dodán k rozkmitání částic zvukového pole. Tato energetická veličina není zachytitelná sluchem, slouží např. při měření hlukového prostředí s více zdroji hluku. Je dána součinem akustické síly  $F$  a rychlosti  $v$ 

<span id="page-14-3"></span>
$$
P = Fv = pSv. \t\t(1.4)
$$

Akustická rychlost  $v$  není totožná s rychlostí zvuku. Udává rychlost kmitání částice kolem rovnovážné polohy a je určena časovou změnou výchylky částice neboli

$$
v = \frac{\mathrm{d}y}{\mathrm{d}t}.\tag{1.5}
$$

#### <span id="page-14-1"></span>**1.1.3 Intenzita zvuku**

Pokud akustický výkon měnící se v čase vyjádříme jako energii působící na jednotku plochy  $dS$ 

$$
P_m(t) = \frac{\mathrm{d}P}{\mathrm{d}S} = \frac{\mathrm{d}Fv}{\mathrm{d}S} = \frac{\mathrm{d}Svp}{\mathrm{d}S} = p(t)v(t),\tag{1.6}
$$

mluvíme o měrném akustickém výkonu  $P_m$ , který lze po odvození a dosazení rovnic [1.2](#page-14-2) a [1.4](#page-14-3) počítat součinem okamžitých hodnot akustického tlaku a rychlosti. Z hlediska energetického posuzování má však největší význam časová střední hodnota  $P_m$  – **intenzita zvuku**  $I \, (\mathrm{W/m^2})$ , která se pro periodické zvuky s periodou  $T$ dá určit jako

$$
I = \frac{1}{T} \int_0^T P_m \mathrm{d}t = \frac{1}{T} \int_0^T pv \mathrm{d}t. \tag{1.7}
$$

Neboli akustická intenzita je množství zvukové energie, která projde plochou  $1 \text{ m}^2$  za  $1 \text{ sekundu}, [10]$  $1 \text{ sekundu}, [10]$ .

### <span id="page-15-0"></span>**1.2 Akustické hladiny**

Vyjádření zvukových veličin pomocí logaritmických hladin bylo zavedeno kvůli nelinearitě, se kterou na ně sluchový aparát reaguje (vnímání v logaritmické stupnici), a zároveň značnému rozsahu intenzit vyskytujících se zvuků. Geometricky měnící se fyzikální veličiny vnímá ucho vpodstatě jako změnu aritmetickou (viz kapitola [2.1.2\)](#page-18-0). Obecná definice hladiny  $L(dB)$ , kde  $x_0$  je vztažná hodnota energetické veličiny  $x$ , je

<span id="page-15-4"></span>
$$
L = 10 \log \frac{x}{x_0} \tag{1.8}
$$

a pro zpětný přepočet ze známé hladiny

$$
x = x_0 10^{\frac{L}{10}}.\t(1.9)
$$

#### <span id="page-15-1"></span>**1.2.1 Hladina akustického tlaku**

Hladinu akustického tlaku (Sound Pressure Level – SPL)  $L_p$  vyjadřuje v souladu s [1.8](#page-15-4) rovnice

$$
L_p = 10 \log \frac{p^2}{p_0^2} = 20 \log \frac{p}{p_0},\tag{1.10}
$$

kde  $p_0$  je referenční hodnota prahu slyšitelnosti a  $p^2$  druhá mocnina efektivní hodnoty akustického tlaku.

#### <span id="page-15-2"></span>**1.2.2 Hladina akustického výkonu**

Je dána vztahem

$$
L_P = 10\log\frac{P}{P_0} \tag{1.11}
$$

se vztažnou hodnotou  $P_0 = 10^{-12} W$ .

#### <span id="page-15-3"></span>**1.2.3 Hladina intenzity zvuku**

Intenzita je stejně jako výkon energetická veličina, proto jejich druhé mocniny při výpočtu hladin neuvažujeme

$$
L_I = 10 \log \frac{I}{I_0}
$$
 (1.12)

se vztažnou hodnotou  $I_0 = 10^{-12} W/m^2$ , [\[8\]](#page-47-3), [\[2\]](#page-47-1).

## <span id="page-16-0"></span>**1.3 Hluk**

Ve vztahu k člověku a přírodě označujeme hlukem všechny nepříjemné a nežádoucí rušivé zvuky. Každý jedinec jej vnímá subjektivně. Nelze ho proto přesně definovat, ani stanovit hranice, kde hluk začíná.

### <span id="page-16-1"></span>**1.3.1 Charakter hluku**

Podle rychlosti změny hladin akustického tlaku při měření rozlišujeme různé typy hluku, jejichž povahy respektují zavedené časové konstanty [3.6.1,](#page-27-1) [\[6\]](#page-47-2):

- **ustálený (časově neproměnný)** změny hladin akustického tlaku v čase nejsou větší než  $5\,\text{dB}(A)^1$  $5\,\text{dB}(A)^1$ ,
- **časově proměnný** změny hladin akustického tlaku v čase jsou větší než  $5 dB(A),$
- **impulsní** zvuk s dobou trvání do 200 ms, nebo sled těchto impulsů s intervalem větším než 10 ms.

<span id="page-16-2"></span><sup>1</sup>A v závorce značí použití váhového filtru typu A viz [3.2.](#page-22-0)

## <span id="page-17-0"></span>**2 ČLOVĚK A HLUK**

Jak již bylo zmíněno, tato kapitola se zabývá zejména střetem mezi fyzikálněobjektivní povahou zvuku (hluku) a jeho lidsky-subjektivním vnímáním, který se snaží řešit fyziologická a psychologická akustika popisem a nalezením závislostí měřitelných veličin a sluchového počitku. Dále sluchovým ústrojím, otázkou zkoumání a působení hluku na člověka a životní prostředí.

## <span id="page-17-1"></span>**2.1 Fyziologická akustika**

Sluch je jedním z pěti smyslů, pomocí kterého intereagujeme s okolím. Sluchový vjem je akustická informace, kterou zachycuje sluchový orgán a posléze zpracovává mozek. Stejně jako celé lidské tělo je tento geniální mechanizmus zachycení a vyhodnocení zvukové informace výsledkem milionů let evoluce. Díky vývoji je např. matka poslechově senzitivní na pláč dítěte, který je ne náhodou svoji frekvencí umístěn do nejcitlivější oblasti slyšitelnosti. Přestože fyziologický potenciál má každý lidský jedinec na začátku života podobný, vlivem vývoje, procesů učení, nabytých zkušeností a nahraného "softwaru" v lidské psýché, nelze mluvit o univerzálně platných pravidlech pro popis akustických dějů námi vnímanými. Vzhledem k originalitě a složitosti sluchového aparátu je zaveden pojem **otologicky normální osoba**, což je hypotetická osoba, jejíž sluchový orgán má vlastnosti stanovené konvencí podle statistického průměru zdravých osob ve věku mezi 18 až 25 roků a pro kterou budou platit veličiny a zákony fyziologické a psychologické akustiky<sup>[1](#page-17-3)</sup>. [\[7\]](#page-47-5)

#### <span id="page-17-2"></span>**2.1.1 Sluchový orgán**

Podle obr. [2.1](#page-18-1) můžeme popsat šíření zvuku ve sluchovém ústrojí následovně. Přes boltec, který přispívá k vyhodnocení směru, odkud zvuk přichází, postupuje akustická informace zvukovodem k bubínku (podobnost s membránou bubnu). Tam se rozechvěním velké plochy bubínku dále mechanická energie transformuje systémem pák (kladívko, kovadlinka a třmínek) na malou plochu ploténky třmínku v poměru 1:14 až 1:21. Energie je tedy zesílena, čímž jsou kompenzovány ztráty, které nastávají při přechodu zvuku ze vzdušného do kapalného prostředí. Toto tekuté prostředí se nachází v labyrintu středního ucha a hlemýždi. Část hlemýždě je tvořena bazilární membránou, na které je asi 23 tisíc smyslových buněk. Buňky jsou drážděny pohybem tekutiny a v závislosti na tom, v jaké části hlemýždě dochází k podráždění, zasílají již elektrickou informaci o povaze zvuku mozku. [\[11\]](#page-47-7), [\[8\]](#page-47-3)

<span id="page-17-3"></span><sup>1</sup>Psychologická akustika hledá závislosti akustických parametrů zvuku s reakcí našeho vědomí.

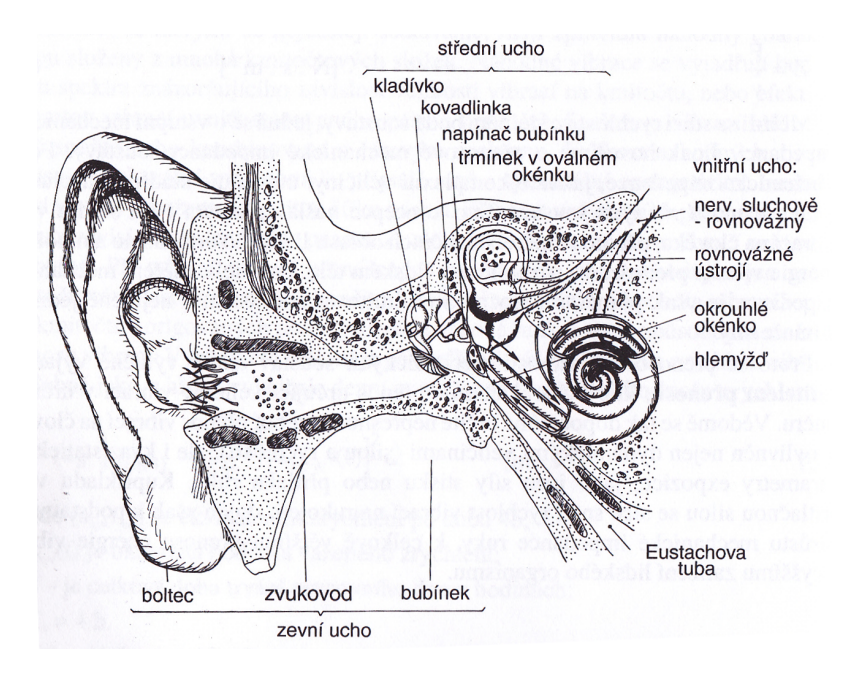

<span id="page-18-1"></span>Obr. 2.1: Sluchový orgán [\[2\]](#page-47-1)

#### <span id="page-18-0"></span>**2.1.2 Vlastnosti sluchového orgánu**

Oblast slyšitelnosti je vymezena na obr. [2.2](#page-18-2) (sluchové pole). Rozsah slyšitelných kmitočtů se udává 20 - 20000 Hz, přičemž s věkem a opotřebením sluchového orgánu horní hranice klesá. Pod hranicí cca 20 Hz leží tzv. infrazvuk, nad 20 kHz ultrazvuk. Experimentálně byla stanovena křivka prahu slyšitelnosti a prahu bolestivosti.

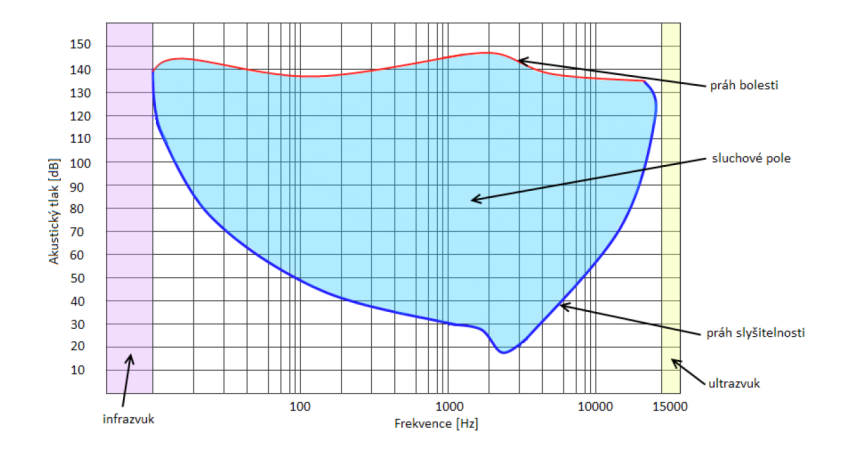

<span id="page-18-2"></span>Obr. 2.2: Oblast slyšitelnosti [\[6\]](#page-47-2)

Na akustický tlak, lineárně se měnící, reaguje ucho logaritmickou změnou počitku. Tento vztah je vyjádřen **Fechner-Weberovým** zákonem, který vede na zavedení hladin [1.2.](#page-15-0)

<span id="page-19-2"></span>
$$
R = c \log S + a,\tag{2.1}
$$

kde  $R$  je velikost vjemu,  $S$  je velikost podnětu a  $c$  a  $a$  jsou konstanty. [\[8\]](#page-47-3)

Nelineární je také frekvenční charakteristika ucha, značně zakřivená v celém slyšitelném rozsahu (vznik váhových křivek), což v praxi měření hluku vede k používání váhových filtrů [3.2.](#page-22-0) Kmitočtová charakteristika ucha se rovněž mění v závislosti na působící intenzitě zvuku (používání několik druhů filtru). Rovněž minimální postřehnutelná změna intenzity zvuku lidským uchem je na různých frekvencích odlišná.

Pokud dopadnou na bazilární membránu ve stejnou dobu dva kmitočtově blízké signály, může se stát, že i přes značnou intenzitu bude jeden maskován silnějším druhým signálem a nebude zaznamenán – **maskovací efekt**.

V závislosti na době krátkodobých působení jsou zvuky vnímány jako různě silné, přestože dopadající intenzita je shodná. Děje se tak v důsledku předpětí středoušního svalstva a jeho reakční doby na prudké změny hladin. Tato vlastnost je v měření respektována používáním časových konstant [3.6.1.](#page-27-1)

Subjektivními vlastnostmi harmonického akustického signálu (čistý tón) je výška (souvisí s kmitočtem), hlasitost (souvisí s intenzitou), doba trvání nebo barva zvuku (při souznění více zvuků).

Další vlastností je schopnost vzniku nových zkreslujících spektrálních složek v příjímaném signálu neobsažených, nebo vznik tzv. aurálních tónů, kdy si mozek domyslí vjem nejvyššího společného dělitele dvou dopadajících signálů. [\[2\]](#page-47-1)

### <span id="page-19-0"></span>**2.2 Motivace zkoumání a měření hluku**

S průmyslovou revolucí začala být otázka výzkumu a ochrany člověka i životního prostředí proti hluku čím dál aktuálnější. Na základě vědeckých a empirických výzkumů lze citovat některé ze závěrů účinku hluku:[2](#page-19-1)

- 1. Žáci ve školách neslyší dokonce až 70 % souhlásek, které učitelé vyslovují.
- 2. 60 % pracovníků zaměstnaných v otevřených kancelářských prostorech tvrdí, že hluk je faktorem, který jim nejvíce vadí při práci.
- 3. Empirický výzkum v kancelářích dokázal, že běžná hladina hluku snižuje pracovní výkonnost ve srovnání s tichým pracovním prostředím o 66 %.
- 4. V nemocničním prostředí má kontrola hladiny hluku velký význam pro zlepšení zdravotního stavu pacientů, protože přítomnost nežádoucího zvuku může způsobit zrychlení srdeční činnosti, dýchání a zvýšení krevního tlaku.

<span id="page-19-1"></span><sup>2</sup>Body 1-4 citovány dne 7.12.2013 z http://www.rockfon.cz/akustika

Především kvůli průmyslovému a dopravnímu hluku jsou ohroženy i živočišné druhy. Může narušit například některé zvukové projevy doprovázející námluvy, komunikaci, orientaci (echolokace) nebo hledání si potravy. Vyhýbání se některým hlučným místům zapřičiňuje narušování potravního řetězce a nerovnoměrné druhové zastoupení.

### <span id="page-20-0"></span>**2.3 Vliv hluku na zdraví člověka**

Z měřitelného hlediska je hluk nebezpečný zejména pokud jde o jeho vysokou intenzitu (hlasitost), kdy dochází k fyziologickým změnám organismu – např. nedoslýchavost, šelest, závratě, nevratné poškození sluchu. Zrádnost při dlouhodobé nadměrné hluklové expozici se skrývá ve schopnosti sluchu přizpůsobovat se a posouvání prahu sluchu. Při impulsivním hluku nastává akustické trauma. Od cca 130 dB vznikají strukturní změny ve vnitřním uchu a od cca 170 dB změny na bubínku a sluchových kůstkách. Dále můžeme jmenovat poruchy spánku, nebo při vystavování se dlouhodobé expozici hluku 70 dB a více onemocnění kardiovaskulárního systému. Vedle fyziologických změn postihuje hluk také psychiku – ovlivňuje náladu, soustředění, komunikaci, stojí v pozadí za řadou psychosomatických onemocnění. [\[2\]](#page-47-1) [\[8\]](#page-47-3)

"*V Budapešti jsem slyšel tikat hodiny, které se nacházely o tři místnosti dál. Moucha, která si v kuchyni sedla na stůl, vyvolala tupou ránu v mých uších."* [\[9,](#page-47-8) str. 42]

*Nikola Tesla o svém nervovém zhroucení*

Z výše uvedeného vyplývá snaha hluk jakožto kontraproduktivní a nebezpečný jev potlačit nebo alespoň zmírnit.

## <span id="page-21-0"></span>**3 PROBLEMATIKA MĚŘENÍ HLUKU**

### <span id="page-21-1"></span>**3.1 Jednotky hlasitosti**

Z experimentálních měření je možné vykreslit tzv. **křivky stejné hlasitosti** [3.1](#page-21-2) (Fletcherovy-Munsonovy křivky), které udávají, jaké hladiny v dB odpovídají stejnému vnímání hlasitosti určité intenzity zvuku napříč kmitočtovým spektrem. Jednotkou hladiny hlasitosti je fon (Ph). Zespod jsou ohraničeny prahem slyšitelnosti 0 Ph a zvrchu limitní křivkou bolestivosti 130 Ph. Referenční hodnota je vždy na 1 kHz, kde hodnota ve Ph odpovídá hodnotě akustického tlaku v dB.

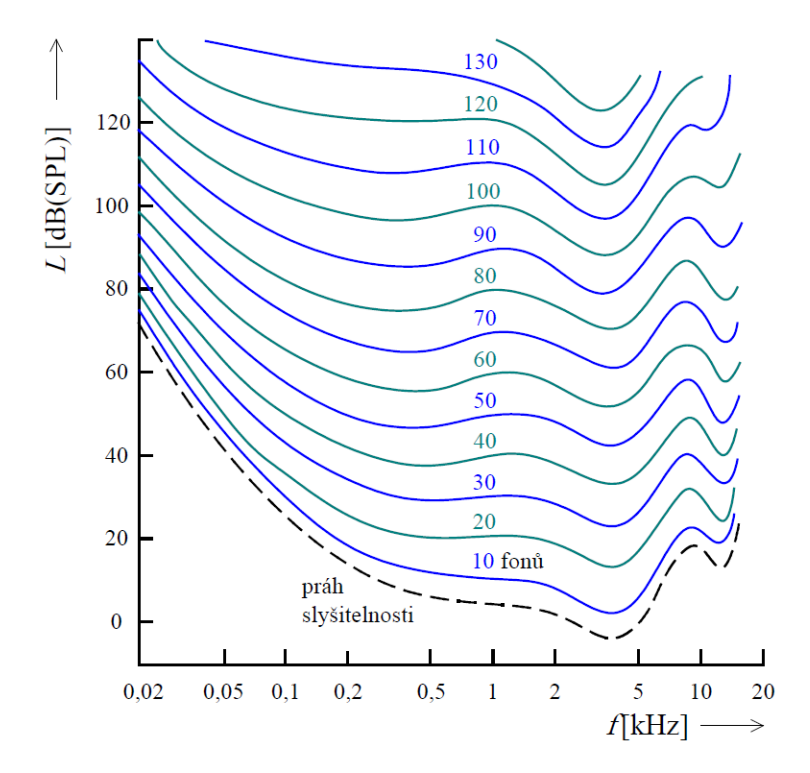

<span id="page-21-2"></span>Obr. 3.1: Křivky stejné hlasitosti [\[8\]](#page-47-3)

Výše uvedené platí pro poslech **jednotlivých frekvencí**, takto indexované hlasitosti však nekorespondují přesně s vnímáním **složených zvuků**. Výslednou hlasitost totiž nelze získat prostým sečtením hlasitostí jednotlivých tónů. Byla proto stanovena stupnice hlasitosti s jednotkou son, kterou zavedl roku 1936 Stanley Smith Stevens [3.5.1.](#page-25-0) 1 son je definován jako hlasitost 40 dB (Ph) na 1 kHz a je **lineární**, lze tedy výslednou hlasitost získat sečtením hlasitostí jednotlivých zvuků. Vzájemný vztah mezi  $N(\text{son})$  a  $L_N(\text{Ph})$  je následující

$$
L_N = 33,22\log N + 40,\tag{3.1}
$$

$$
N = 2^{(L_N - 40)/10}.\t(3.2)
$$

### <span id="page-22-0"></span>**3.2 Váhové filtry**

Aby se měření fyzikálních akustických veličin přiblížilo vlastnostem lidského ucha, zařazují se do řetězce zvukoměrů váhové filtry, které měřené hodnoty "přizpůsobují". Jsou to v podstatě inverzní průběhy modulových kmitočtových charakteristik ke křivkám stejné hlasitosti. Nejčastěji používány jsou vedle lineárního filtru typu **Z (FLAT) bez korekce** průběhy odpovídající křivkám stejné hlasitosti pro:

- $40 Ph filter$  typu A,
- 70 Ph **filtr typu B**,
- $100 Ph filter$  typu C.

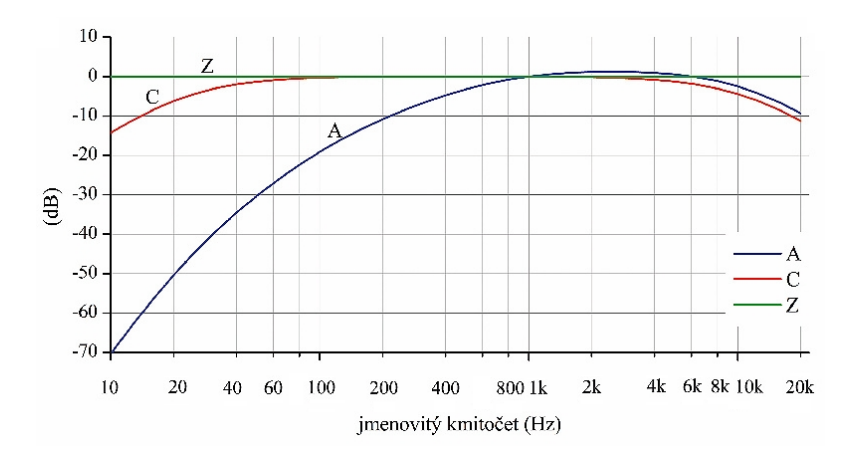

<span id="page-22-2"></span>Obr. 3.2: Váhové křivky A, C a Z dle ČSN EN 61672-1 [\[6\]](#page-47-2)

Při měření váhovým filtrem se jeho typ udává v dolním indexu dané veličiny, [\[8\]](#page-47-3), [\[10\]](#page-47-6).

### <span id="page-22-1"></span>**3.3 Statistická analýza**

V praxi měřené hodnoty hladin hluku v čase kolísají a to v širokém rozsahu. Je proto nutné získat za stejných podmínek větší množství vzorků, odečtených ve stejných intervalech. To vede ke statistickému zpracování souboru hodnot, které respektuje četnost jednotlivých hladin v průběhu sledování, a k hluku se přistupuje jako k náhodně proměnné. Pokud rozptyl vzorků nepřesáhne 5 dB, lze výslednou hodnotu spočítat jako **aritmetický průměr** z těchto vzorků. Je-li rozptyl větší než 5 dB, hledáme již **energetický průměr** naměřených hladin. Základní veličinou pro toto určení je *ekvivalentní hladina akustického tlaku*

<span id="page-23-1"></span>
$$
L_{eq,T} = 10 \log \frac{1}{T} \int_0^T \left(\frac{p(t)}{p_0}\right)^2 dt
$$
 (3.3)

popisující měnící se *SPL* v časovém intervalu T. Je definována jako hladina akustického tlaku zvuku ustáleného, který by měl v daném časovém intervalu energetický obsah stejný jako daný zvuk proměnný. Častěji je používána  $L_{Aeq,T}$ , což je ekvivalentní hladina akustického tlaku váženého filtrem A. [\[2\]](#page-47-1)

Podobné vyjádření poskytuje tzv. sekundová hladina SEL (Sound Exposure Level) značená jako  $L_{AE}$ . Zde je střední hodnota  $(p_A)$  sledovaná v určitém časovém intervalu vztažena na normovanou dobu  $T_0 = 1$  s

$$
SEL = L_{AE,T} = L_{Aeq,T} + 10 \log \frac{T}{T_0}.
$$
\n(3.4)

Užitečné jsou také hladiny naměřených extrémů  $L_{min}$  a  $L_{max}$ , další veličiny lze určit z histogramu a distribuční funkce.

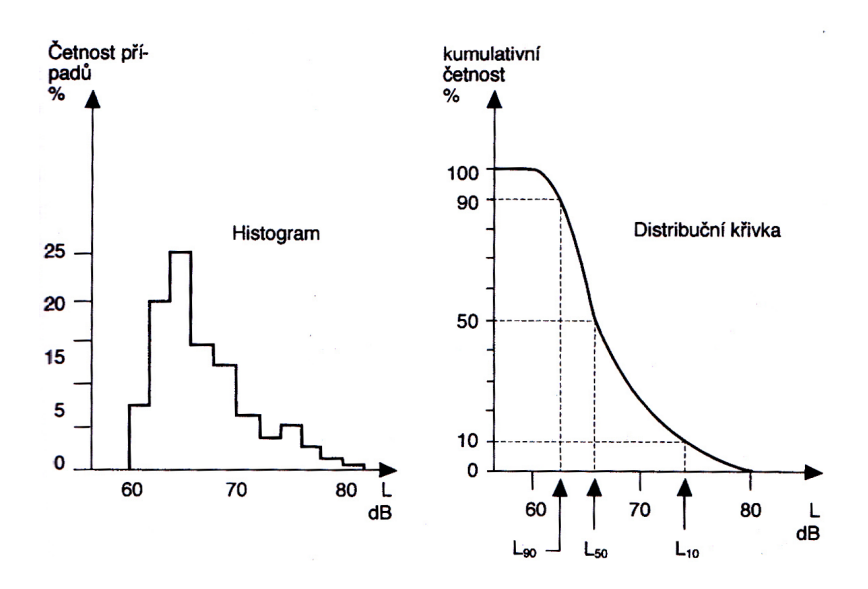

<span id="page-23-0"></span>Obr. 3.3: Histogram a distribuční funkce [\[2\]](#page-47-1)

Při statistickém zpracování se vzorky roztřídí do několika rozsahů (skupin) a sleduje se, kolikrát byla naměřena hodnota ležící v tomto rozsahu (nutné dodržování přesných časových intervalů mezi jednotlivými vzorky). Potom lze na základě tohoto rozložení zobrazit **histogram** nebo komulativní **distribuční křivku** [3.3.](#page-23-0) Z histogramu můžeme vyčíst na ose x naměřené hladiny a na ose y příslušné četnosti výskytu jednotlivých případů v % (nebo v absolutních hodnotách). Součtem všech četností v jednotlivých intervalech přesahujících určitou hodnotu získáme komulativní četnost, která se vynese na osu y distribuční křivky. Z obr. [3.3](#page-23-0) tedy např. platí, že  $L_{50}$  – 50 % všech vzorků překročilo 66 dB (tzv. střední hodnota),  $L_{90}$  – 90 % všech vzorků překročilo 63 dB (tzv. hlukové klima), atd., [\[2\]](#page-47-1).

#### <span id="page-24-0"></span>**3.3.1 Hluková expozice**

Vyjadřuje míru dlouhodobého vystavení sluchového aparátu hluku. Respektuje tak působící hladinu zvuku i dobu působení. Pro 8 hodinovou hlukovou expozici nesmí ekvivalentní hladina  $L_{Aeq}$  překročit 85 dB(A), jinak je riskováno poškození sluchu. Její měření probíhá v pravidelných intervalech. **Hluková zátěž** (značená  $E_{AT}$ , v hladinovém vyjádření  $L_{AT}$ ) je definována jako součin  $L_{Aeq}$  a doby hlukového působení. Lze ji vyjádřit v procentech, přičemž  $100\%$  odpovídá  $L_{Aeq} = 85 \text{ dB(A)}$  při 8 hodinové expozici, [\[2\]](#page-47-1).

### <span id="page-24-1"></span>**3.4 Analýza v kmitočtových pásmech**

Vedle širokopásmové analýzy, kdy je zjišťována hodnota hladiny akustického tlaku v celém slyšitelném frakvenčním pásmu, je potřeba měřit hladiny i v jednotlivých pásmech. Nejčastěji zjišťované hodnoty jsou v šířce pásem **oktávových** a **třetinooktávových**, vyhovující subjektivnímu vjemu výšky sluchového aparátu. Zpracování probíhá filtrováním signálu z měřicího mikrofonu bankou filtrů s logaritmicky rostoucí šířkou pásma (tzv. analýza v kmitočtových pásmech s konstantní relativní šířkou – CPB). Poté je proveden odhad efektivní hodnoty signálu pro každé pásmo. Zvukoměry takto získané hodnoty nejčastěji zobrazují ve sloupcovém grafu – spektogramu, [\[8\]](#page-47-3).

### <span id="page-24-2"></span>**3.5 Metody měření a hodnocení hluku**

Ze složitosti posuzování hluku plyne, že každá konkrétní situace vyžaduje trochu jiný přístup měření a každá aplikace, pro kterou měření provádíme, svůj způsob vyhodnocování (určování různých veličin). Pokud měříme hluk způsobený zařízením, zajímá nás například hladina hluku (měřicí mikrofon umisťujeme cca 1 m od zdroje), spektrum hluku (analýza CPB), nebo směrová charakteristika hluku. Při zjišťování např. hlukové zátěže prostředí na letišti se zaměříme na postupy spojené s určením hlukové expozice [3.3.1](#page-24-0) atd. Níže uvedené metody popisují způsoby výpočtů celkové hlasitosti složeného zvuku.

#### <span id="page-25-0"></span>**3.5.1 Index hlasitosti podle Stevense**

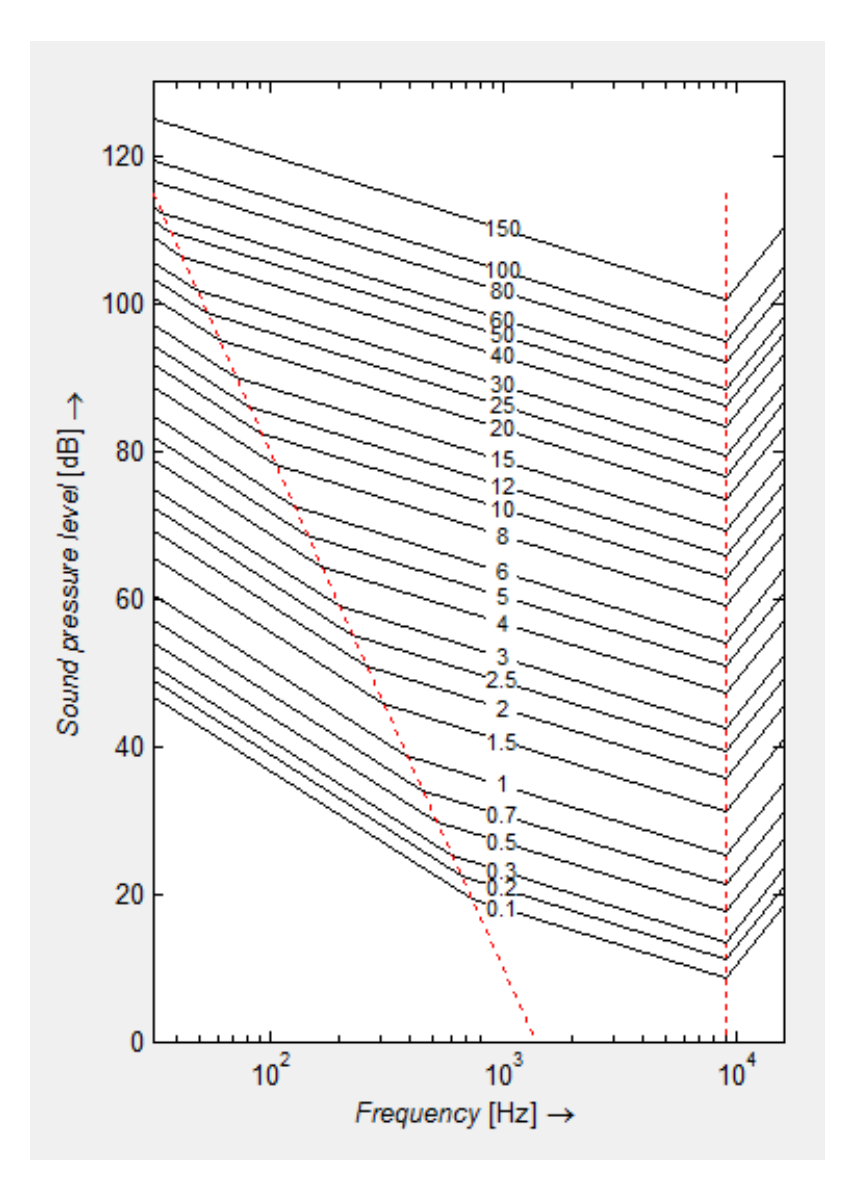

<span id="page-25-1"></span>Obr. 3.4: Indexované křivky stejné hlasitosti podle Stevense [1](#page-25-2)

Metoda vychází z měření SPL [1.2.1](#page-15-1) ve frekvenčních pásmech. Stevens prováděl experimentálně svá měření oktávovým frekvenčním analyzátorem, pomocí kterého objevil, že sčítání hladin akustického tlaku v oktávových pásmech se dá vyjádřit pomocí vztahu

$$
S_t = S_m + F(\sum S - S_m),\tag{3.5}
$$

přičemž je index hlasitosti v daném frekvenčním pásmu, který se zjišťuje ze Stevensem odvozených tabulek, nebo grafu [3.4.](#page-25-1)  $S_m$ značí maximální vyskytující se

<span id="page-25-2"></span><sup>1</sup>Obrázek byl převzat z programu, který je součástí bakalářské práce Měření indexu hlasitosti, jejímž autorem je Pavel Hloušek.

index hlasitosti, F konstantu určující jestli jde o oktávová (F = 0,3), půloktávová (F = 0,2) nebo třetinooktávová pásma (F = 0,15). je potom **výsledný index hlasitosti v sonech.**

#### <span id="page-26-0"></span>**3.5.2 Index hlasitosti podle Zwickera**

Postup určování výsledné hladiny hlasitosti složeného zvuku **zohledňuje maskovací efekt** [2.1.2](#page-19-2) a vychází z naměřených vzorků v **třetinooktávových pásmech**, které se v dolní části spektra sčítají, aby odpovídaly hladinám akustického tlaku v kritických pásmech. Sčítání hladin v třetinooktávových pásmech probíhá:

- od 0 do 80 Hz,
- sečtením pásem 100, 125 a  $160 \text{ Hz}$ ,
- sečtením pásem 200 a 250 Hz,

a to výkonově podle vzorce

![](_page_26_Figure_7.jpeg)

<span id="page-26-1"></span>Obr. 3.5: Postup zakreslování grafu hladin hlasitosti Zwickerovou metodou

kde  $N$  je počet zdrojů zvuku a  $L_i$  příslušné hladiny akustických tlaků. Samotné vyhodnocení se děje zakreslováním do **Zwickerových diagramů** (odlišný diagram pro výpočet celkové hlasitosti rovinných zvukových vln nebo pro výpočet v difúzním poli) a to následovně: zleva doprava se spojují hladiny v jednotlivých pásmech, jak to naznačuje obr. [3.5.](#page-26-1) Pokud následuje po nižší hladině hladina vyšší, spojí se svislou čarou. Jestliže jdeme z vyšší hladiny na nižší, spojnice bude podobná maskovací křivce zohledňující maskování. Takto pospojovaná pásma ohraničí obsah,

který vydělíme příslušnou délkou  $x$ . Výsledkem je celková hlasitost v sonech nebo fonech, [\[8\]](#page-47-3).

### <span id="page-27-0"></span>**3.6 Hlukoměry**

Hlukoměr (zvukoměr) je měřicí přístroj, pomocí kterého získáváme hladiny akustického tlaku zvuku. Může být analogový nebo digitální. V principu zjišťuje efektivní hodnoty napětí, které odečítá z citlivého většinou kondenzátorového mikrofonu. Skládá se z **řetězce obvodů**, díky kterému na zvuk reaguje podobně jako lidský sluch a dovoluje tak zpracovat a zjistit více veličin zvukového vlnění, které zaznamená (na display, do výstupního souboru). Rovněž je nutné přístroj před samotným měřením zkalibrovat (pistonfonovým nebo tónovým kalibrátorem, kdy se na referenční frekvenci nastaví příslušná citlivost), [\[8\]](#page-47-3).

#### <span id="page-27-1"></span>**3.6.1 Časové konstanty**

Časové konstanty respektují chování ucha pro různě rychlé změny hladin akustického tlaku (viz [1.3.1](#page-16-1) a [2.1.2\)](#page-18-0). Pomocí nich nastavujeme tzv. dynamické vlastnosti, neboli jaká je časová konstanta integračního článku hlukoměru pro měření efektivní hodnoty napětí. Používají se následující tři konstanty:

- Slow (S) pro ustálené hluky, časová konstanta  $\tau = 1$  s,
- Fast  $(F)$  pro krátkodobě proměnné hluky, časová konstanta  $\tau = 200 \,\text{ms}$ ,
- Impulse (I) pro impulsní hluky, časová konstanta  $\tau = 35$  ms pro náběh a  $\tau$  $= 2$  s pro pokles.

 $\lceil 2 \rceil$ 

### <span id="page-27-2"></span>**3.7 Nejistoty měření**

Měření fyzikálních veličin je ovlivňováno celou řadou negativně působících faktorů, které do měřené veličiny vnášejí chybu – odchylku mezi skutečnou a naměřenou hodnotou. A tak se výsledek měření téměř vždy pohybuje pouze v určité množině kolem ideální hodnoty, ale nikdy nenastává úplná shoda. Proto se při takových procesech počítá s **konceptem nejistot** (dříve chyb), které se v závěru do výsledku zahrnou. Vznikne tak už určité toleranční pole, v kterém se skutečná hodnota pohybuje.

#### <span id="page-27-3"></span>**3.7.1 Druhy chyb**

**Systematické chyby** vznikají při stálých podmínkách a můžeme říci, že jsou v průběhu konstantní a systematicky ovlivňují celé měření. Lze je částečně eliminovat korekcemi a kompenzacemi. Vždy však zůstanou určité nevylučitelné systematické chyby, které v sobě lépe zahrnuje koncept nejistot [3.7.3.](#page-29-0) Chybu dostaneme jako absolutní  $\Delta_u$  ze vztahu

$$
\Delta_y = y_m - x_s,\tag{3.7}
$$

kde $y_m$ je naměřená hodnota a $\boldsymbol{x}_s$ skutečná hodnota.

**Náhodné chyby** se naproti tomu vyskytují zcela nahodile a nepředvídatelně. K jejich určení je třeba vycházet ze statistických metod, která vychází z opakovaných měření. Náhodnou chybu nejčastěji reprezentuje směrodatná odchylka výběrového souboru s

<span id="page-28-1"></span>
$$
s_{y_i} = \sqrt{\frac{\sum_{i=1}^{n} (y_i - \overline{y})^2}{n-1}},
$$
\n(3.8)

kde *n* je počet měření,  $y_i$  hodnota odpovídající konkrétnímu měření a  $\overline{y}$  aritmetický průměr změřených hodnot získaný podle vztahu

$$
\overline{y} = \frac{1}{n} \sum_{i=1}^{n} y_i.
$$
\n(3.9)

**Hrubé chyby** jsou charakteristické svojí nevyzpytatelností a velikostí, kdy změřený výsledek viditelně vybočuje z řady. Tyto extrémní hodnoty jako minimální a maximální se proto ze souboru vypustí, aby se vliv hrubých chyb eliminoval.

#### <span id="page-28-0"></span>**3.7.2 Zdroje chyb**

Chyby pocházejí ze čtyř základních skupin zdrojů a sice z chyb:

- přístroje,
- metody,
- pozorování,
- vyhodnocování.

Do všech těchto bodů řetězce při měření vstupuje především také lidský faktor, zanášející své nepřesnosti. Konkrétně lze vyjmenovat deset nejčastějších zdrojů nejistot:

- 1. nedokonalá či neúplná definice měřené veličiny nebo její realizace,
- 2. nevhodný výběr přístroje,
- 3. nevhodný výběr vzorků měření,
- 4. nevhodný postup při měření,
- 5. zjednodušení (zaokrouhlení) konstant a převzatých hodnot,
- 6. linearizace, aproximace, interpolace nebo extrapolace při vyhodnocení,
- 7. nekompenzované vlivy prostředí,
- 8. nedodržení shodných podmínek při opakovaných měření,
- 9. subjektivní vlivy obsluhy,
- 10. nepřesnost etanolů a referenčních materiálů.

#### <span id="page-29-0"></span>**3.7.3 Koncept nejistot**

Vychází ze statistických postupů, kdy předpokládá určité rozdělení pravděpodobnosti, se kterou se výsledek pohybuje v intervalu, kde leží skutečná hodnota. Mírou nejistoty je směrodatná odchylka udávané veličiny, neboli **standartní nejistota**, reprezentující rozsah hodnot okolo naměřené hodnoty, a může být trojího typu:

a) **Standartní nejistota typu A** ( $u_A$ ) způsobená náhodnými chybami, předpokládající výskyt chyb s normálním rozdělením. Určí se ze vztahu

$$
u_A \equiv s_{\overline{y}} = \frac{s_{y_i}}{\sqrt{n}} = \sqrt{\frac{\sum_{i=1}^n (y_i - \overline{y})^2}{n(n-1)}},
$$
\n(3.10)

jako směrodatná odchylka výběrových průměrů  $s_{\overline{y}}$  pro n větší 10, vycházející z rovnice [3.8.](#page-28-1)

b) **Standartní nejistota typu B** ( $u_B$ ) se určuje jako součet všech odhadnutelných chyb, jejichž identifikaci a hodnocení provádí experimentátor. Nejdříve postupně určí počet potencionálních zdrojů nejistot  $k$ , pro každý zdroj odhadne rozsah odchylek  $\Delta Z_{max}$  tak, aby jeho překročení bylo co nejméně pravděpodobné. Dále určí, jakému rozdělení pravděpodobnosti odpovídají odchylky v intervalu  $\Delta Z_{max}$  výpočtem  $u_z$ 

$$
u_z = \frac{\Delta Z_{max}}{m},\tag{3.11}
$$

pro  $m = 2$  při normálním,  $m = 1, 73$  rovnoměrném nebo  $m = 2, 45$  trojúhelníkovém rozdělení. Po vypočtení standartních nejistot každého zdroje  $u_{zi}$  (j značí *j*-tý zdroj) lze již stanovit výsledná standartní nejistota typu B  $u_B$ 

$$
u_B = \sqrt{\sum_{j=1}^{k} u_{zj}^2}.
$$
\n(3.12)

c) Kombinovaná nejistota typu C  $(u_C)$  se vypočte jako příspěvek  $u_A$  a  $u_B$ 

$$
u_C = \sqrt{u_A^2 + u_B^2}.\tag{3.13}
$$

U výsledku se uvádí tzv. **rozšířená nejistota U**, pro pravděpodobnost 95 %, že se výsledek v intervalu rozšířené nejistoty nachází, platí

$$
U = 2u_C. \tag{3.14}
$$

Při měření hladinových veličin zvukového vlnění tedy bude výsledek mít následující tvar

$$
L = y[\text{dB}] \pm U[\text{dB}](P = x\%),\tag{3.15}
$$

kde ${\cal L}$ je výsledek hladinové veličiny, $y$ naměřená (a statisticky zpracovaná) hodnota a  $U$  rozšířená nejistota, [\[1\]](#page-47-9).

## <span id="page-31-0"></span>**4 DIGITÁLNÍ HLUKOMĚR NTI XL2**

NTi XL2 je audio a akustický digitální analyzér s celou řadou vestavěných funkcí.[1](#page-31-2) Slouží například jako:

- Sound Level Meter umožňuje zobrazování až pěti měřených hladin v reálném čase současně, ukládání Log a Report výstupních dat do ASCII souborů, nastavování měřených veličin, více zde [4.1,](#page-31-1) [4.2.](#page-32-0)
- Real Time Analyzer měření v oktávových a třetinooktávových frekvenčních pásech v reálném čase.
- Acoustic Analyzer FFT analýza (např. zjišťování efektu hřebenového filtru), měření doby dozvuku, test polarity externího vtupního signálu linkové úrovně (XLR/RCA), zjišťování Delay Time – měření zpoždění pro zlepšení poslechové kvality a srozumitelnosti zejména pro velké posluchárny.
- STI-PA Analyzer měření kvality srozumitelnosti.
- Audio Analyzer měření parametrů externího vtupního signálu linkové úrovně (XLR/RCA), osciloskop.

Podrobnější informace jsou dostupné na stránkách výrobce [NTi Audio,](http://www.nti-audio.com/en/products/xl2-sound-level-meter.aspx) kde lze získat i příslušnou technickou dokumentaci.

### <span id="page-31-1"></span>**4.1 Nastavení měření**

Tato práce se zabývá především zpracováním výstupních souborů, které jsou generovány po změření v módu Sound Level Meter. Popišme si proto detailněji možnosti konkrétního nastavení pro praktické měření.

Nejprve je nutné zadat vstupní rozsah a to ze tří možných:

- $10 110 \text{ dBSPL}$ ,
- 30 130 dBSPL,
- $50 150 \text{ dBSPL}$ .

Samozřejmostí je rovněž zkalibrování kalibrovací sadou před samotným měřením. V *Report Settings* nastavíme ukládání všech možných měřených hladin akustického tlaku volbou *ALL (Stores all sound pressure levels)*. Stejně tak zvolíme v *Logging Page* parametr *ALL (Logs all sound pressure levels)*. Dále je nutné nastavit časový interval *Logging* zvolením *every n sec* a *Interval dt* již libovolným krokem. Nakonec zkontrolujeme použití **desetinné tečky** (ne čárky!) v nastavení *System Settings* - *Decimal Separator*. Po nastavení můžeme spustit měření (tlačítko PLAY) a po dokončení zastavit (tlačítko STOP) a následně uložit

<span id="page-31-2"></span><sup>1</sup>Tato kapitola byla zpracována na základě technických dokumentací přístroje NTi XL2, dostupných na webové adrese firmy [NTi Audio.](http://www.nti-audio.com/en/products/xl2-sound-level-meter.aspx)

(na horní straně displeje ikona diskety s otazníkem – Save Test). Nyní již lze připojit USB zařízení spojené s PC a uložené výstupní soubory zkopírovat z hlukoměru do PC pro zpracování.

Zkušební měření byla prováděna v laboratoři studiové a hudební elektroniky, při výuce předmětu BSHE.

**Pozor! Je nutné dodržet výše popsaný postup nastavení, jinak nebudou soubory Matlabem načteny správně.**

## <span id="page-32-0"></span>**4.2 Výstupní soubory pro zpracování**

|               | VC8040-P5 SLM 003 RTA 3rd Report - Notepad                                                                                                    |                                                                                                    |                                                                                                    |                                                                                                    |                                                                                                    |                                                                                                    | $\sim$ $\sim$ $\sim$                                                                                         |
|---------------|----------------------------------------------------------------------------------------------------|----------------------------------------------------------------------------------------------------|----------------------------------------------------------------------------------------------------|----------------------------------------------------------------------------------------------------|----------------------------------------------------------------------------------------------------|----------------------------------------------------------------------------------------------------|----------------------------------------------------------------------------------------------------|
|               | File Edit Format View Help                                                                                                    |                                                                                                    |                                                                                                    |                                                                                                    |                                                                                                    |                                                                                                    |                                                                                                    |
|               | KL2 Sound Level Meter RTA Reporting:                                                                                                    |                                                                                                    |                                                                                                    |                                                                                                    | Honeywell\VC8040-P5_SLM_003_RTA_3rd_Report.txt                                                                       |                                                                                                    |                                                                                                    |
|               | # Hardware Configuration<br>Device Thio:<br>Mic Type:<br>Mic Sensitivity:                                                                                                   |                                                                                                    | XL2, SNo. A2A-03006-D1, FW2.53<br>NTi Audio M4260, S/N: 1828, User calibrated 2013-11-04 12:04<br>$29.3$ mV/Pa |                                                                                                    |                                                                                                    |                                                                                                    |                                                                                                    |
|               | # Measurement Setup<br>Profile:<br>Append mode:<br>Timer mode:<br>Timer set:<br>Resolution:<br>Range:                                                                       |                                                                                                    | Full mode<br>OFF<br>single<br>00:02:30<br>1/3 Octave<br>$40 - 140$ dB                                          |                                                                                                    |                                                                                                    |                                                                                                    |                                                                                                    |
| # Time        | Start:<br>Find:                                                                                                    |                                                                                                    | 2013-12-04, 11:28:46<br>2013-12-04, 11:29:31                                                                   |                                                                                                    |                                                                                                    |                                                                                                    | Ξ                                                                                                    |
| # RTA Results | Band [Hz]<br><b>LZFmax</b><br>LZFmin<br>LZeg<br>L_Capt<br>LZE<br><b>LZF1%</b><br>LZF5%<br><b>LZF10%</b><br><b>LZF50%</b><br><b>LZF90%</b><br><b>LZF95%</b><br><b>LZF99%</b> | 6.3<br><b>FdB1</b><br>60.6<br>29.1<br>50.3<br>85.4<br>66.9<br>57.7<br>55.7<br>54.7<br>45.7<br>36.7<br>35.7<br>32.7 | 8.0<br>[dB]<br>59.6<br>28.8<br>48.5<br>78.8<br>65.1<br>56.7<br>53.7<br>52.7<br>43.7<br>37.7<br>35.7<br>31.7    | 10.0<br>$f$ dB $\overline{a}$<br>60.7<br>37.1<br>51.0<br>84.0<br>67.6<br>57.7<br>55.7<br>53.7<br>48.7<br>42.7<br>41.7<br>38.7 | 12.5<br><b>FdB1</b><br>63.1<br>37.1<br>51.2<br>103.2<br>67.8<br>59.7<br>55.7<br>53.7<br>47.7<br>42.7<br>40.7<br>38.7 | 16.0<br>[dB]<br>64.1<br>37.3<br>51.6<br>94.1<br>68.2<br>61.7<br>56.7<br>53.7<br>47.7<br>41.7<br>40.7<br>38.7 | 20.0<br>[dB]<br>65.7<br>31.0<br>49.2<br>96.8<br>65.9<br>61.7<br>55.7<br>50.7<br>40.7<br>35.7<br>34.7<br>31.7 |
| $\leftarrow$  | m.                                                                                                    |                                                                                                    |                                                                                                    |                                                                                                    |                                                                                                    |                                                                                                    | ٠                                                                                                    |
|               |                                                                                                    |                                                                                                    |                                                                                                    |                                                                                                    |                                                                                                    | Ln 1. Col 1                                                                                                  |                                                                                                    |

<span id="page-32-1"></span>Obr. 4.1: Výstupní soubor XL2 Sound Level Meter RTA Reporting

| VC8040-P5 SLM 003 123 Report - Notepad                                                                             |                                                                                 |                                                         |                                                              |                                              |                        |
|----------------------------------------------------------------------------------------------------|---------------------------------------------------------------------------------|---------------------------------------------------------|--------------------------------------------------------------|----------------------------------------------|------------------------|
| File Edit Format View Help                                                                                         |                                                                                 |                                                         |                                                              |                                              |                        |
| XL2 Sound Level Meter Broadband Reporting:                                                                         |                                                                                 |                                                         |                                                              | Honeywell\VC8040-P5_SLM_003_123_Report.txt . |                        |
| # Hardware Configuration<br>Device Info:<br>Mic Type:<br>Mic Sensitivity:                                          | 29.3 mV/Pa                                                                      | XL2, SNO. A2A-03006-D1, FW2.53                          | NTi Audio M4260, S/N: 1828, User calibrated 2013-11-04 12:04 |                                              |                        |
| # Measurement Setup<br>Profile:<br>Append mode:<br>Timer mode:<br>Timer set:<br>k1:<br>k2:<br>kset Date:<br>Range: | Full mode<br>OFF<br>single<br>00:02:30<br>$0.0$ dB<br>$0.0$ dB<br>$40 - 140$ dB | k-Values not measured                                   |                                                              |                                              |                        |
| # Broadband Results<br>Start<br>Time<br><b>Date</b><br>[YYYY-MM-DD]<br>$2013 - 12 - 04$                            | [hh:mm:ss]<br>11:28:46                                                          | <b>Stop</b><br>Date<br>[YYYY-MM-DD]<br>$2013 - 12 - 04$ | Time<br>[hh:mm:ss]<br>11:29:31                               | <b>LASMAX</b><br>[dB]<br>60.5                | LASmin<br>[dB]<br>47.0 |
| m.                                                                                                    |                                                                                 |                                                         |                                                              |                                              | ×.                     |
|                                                                                                    |                                                                                 |                                                         |                                                              | Ln 1, Col 1                                  |                        |

<span id="page-32-2"></span>Obr. 4.2: Výstupní soubor XL2 Sound Level Meter Broadband Reporting

| VC8040-P5 SLM 003 RTA 3rd Log - Notepad                                                                                                    |                                                                                                    |           |                                                                                                    | $\overline{\phantom{a}}$ $\overline{\phantom{a}}$ $\overline{\phantom{a}}$ $\overline{\phantom{a}}$                  |   |
|----------------------------------------------------------------------------------------------------|----------------------------------------------------------------------------------------------------|-----------|----------------------------------------------------------------------------------------------------|----------------------------------------------------------------------------------------------------|---|
| File Edit Format View Help                                                                                                    |                                                                                                    |           |                                                                                                    |                                                                                                    |   |
| <b>XL2 RTA Spectrum Logging:</b>                                                                                                    | Honeywell\VC8040-P5_SLM_003_RTA_3rd_Log.txt                                                                                                    |           |                                                                                                    |                                                                                                    |   |
|                                                                                                    |                                                                                                    |           |                                                                                                    |                                                                                                    |   |
| # Hardware Configuration<br>Device Info:<br>Mic Type:<br>Mic Sensitivity:                                                                                                    | XL2, SNo. A2A-03006-D1, FW2.53<br>NTi Audio M4260. S/N: 1828. User calibrated 2013-11-04 12:04<br>29.3 mV/Pa                                                                                                    |           |                                                                                                    |                                                                                                    |   |
| # Measurement Setup<br>Profile:<br>Timer mode:<br>Timer set:<br>Log-Interval:<br>Resolution:<br>Range:                                                                                                    | Full mode<br>sinale<br>00:02:30<br>00:00:03<br>$1/3$ Octave<br>$40 - 140$ dB                                                                                                    |           |                                                                                                    |                                                                                                    |   |
| $#$ Time<br>Start:<br>End:                                                                                                    | 2013-12-04, 11:28:46<br>2013-12-04, 11:29:31                                                                                                    |           |                                                                                                    |                                                                                                    |   |
| # RTA LOG Results LZeq_dt<br>Time<br>Date<br>[YYYY-MM-DD]<br>$2013 - 12 - 04$<br>$2013 - 12 - 04$<br>$2013 - 12 - 04$<br>$2013 - 12 - 04$<br>$2013 - 12 - 04$<br>$2013 - 12 - 04$<br>$2013 - 12 - 04$<br>$2013 - 12 - 04$<br>$2013 - 12 - 04$<br>$2013 - 12 - 04$<br>$2013 - 12 - 04$ | Timer<br>[hh:mm:ss]<br>[hh:mm:ss]<br>11:28:49<br>00:02:27<br>11:28:52<br>00:02:24<br>11:28:55<br>00:02:21<br>11:28:58<br>00:02:18<br>11:29:01<br>00:02:15<br>11:29:04<br>00:02:12<br>11:29:07<br>00:02:09<br>11:29:10<br>00:02:06<br>11:29:13<br>00:02:03<br>11:29:16<br>00:02:00<br>11:29:19<br>00:01:57 | Band [Hz] | 6.3<br>[dB]<br>47.6<br>44.2<br>55.0<br>54.3<br>45.2<br>50.6<br>48.0<br>50.0<br>50.1<br>49.5<br>53.6 | 8.0<br>$f$ dB $\overline{1}$<br>47.5<br>44.6<br>52.8<br>48.4<br>47.7<br>48.1<br>50.9<br>43.4<br>48.2<br>48.2<br>51.9 | ÷ |
| $\left($<br>m.                                                                                                    |                                                                                                    |           |                                                                                                    | r                                                                                                    |   |
|                                                                                                    |                                                                                                    |           | $Ln$ . Col $1$                                                                                      |                                                                                                    |   |

<span id="page-33-1"></span>Obr. 4.3: Výstupní soubor XL2 RTA Spectrum Logging

Výsledkem je vygenerovaných celkem 6 souborů s příponami \*.xl2, \*.wav a \*.txt. Pro zpracování dat jsou důležité čtyři textové soubory obsahující ASCII znaky:

- 1. **XL2 Sound Level Meter RTA Reporting** obsahuje hodnoty dvanácti měřených hladin ve vybraných pásmech jako výsledky za celou dobu měření [4.1,](#page-32-1)
- 2. **XL2 Sound Level Meter Broadband Reporting** do něj se ukládají výsledky širokopásmové analýzy pro řadu zjišťovaných hladin za celou dobu měření [4.2,](#page-32-2)
- 3. **XL2 RTA Spectrum Logging** průběh v čase měřených hodnot hladiny *LZeq dt* ve vybraných pásmech [4.3,](#page-33-1)
- 4. **XL2 Broadband Logging** vývoj hodnot několika hladin v čase při širokopásmové analýze [4.4.](#page-34-0)

#### <span id="page-33-0"></span>**4.2.1 Orientace v naměřených hladinových veličinách**

Jednotlivé hladinové veličiny jsou charakterizovány:

- a) Váhovými filtry (FREQ WEIGHTING) [3.2](#page-22-0)
	- **– A**
	- **– C**
	- **– Z**
	- **– MORE**
- b) Časovou konstantou (TIME WEIGHTING) [3.6.1](#page-27-1)

**– S**

| VC8040-P5_SLM_003_123_Log - Notepad                                                                                                    |                                                                                                    | $\overline{\phantom{a}}$ $\overline{\phantom{a}}$ $\overline{\phantom{a}}$ $\overline{\phantom{a}}$                                                                                          |
|----------------------------------------------------------------------------------------------------|----------------------------------------------------------------------------------------------------|----------------------------------------------------------------------------------------------------|
| File Edit Format View Help                                                                                                    |                                                                                                    |                                                                                                    |
| XL2 Broadband Logging:                                                                                                    | Honeywell\VC8040-P5_SLM_003_123_Log.txt                                                                                                    |                                                                                                    |
| # Hardware Configuration<br>Device Info:<br>Mic Type:<br>Mic Sensitivity:                                                                                                    | XL2, SNo. A2A-03006-D1, FW2.53<br>NTi Audio M4260, S/N: 1828, User calibrated 2013-11-04 12:04<br>29.3 mV/Pa                                                                                                    |                                                                                                    |
| # Measurement Setup<br>Profile:<br>Timer mode:<br>Timer set:<br>Local:<br>$k1$ :<br>k2:<br>kset Date:<br>Range:                                                                                                    | Full mode<br>sinale<br>00:02:30<br>00:00:03<br>$0.0$ dB<br>0.0 <sub>dB</sub><br>k-Values not measured<br>$40 - 140$ dB                                                                                                    |                                                                                                    |
| # Time<br>Start:<br>End:                                                                                                    | 2013-12-04. 11:28:46<br>2013-12-04, 11:29:31                                                                                                    |                                                                                                    |
| # Broadband LOG Results<br>Time<br>Date<br>[hh:mm:ss]<br>[YYYY-MM-DD]<br>$2013 - 12 - 04$<br>11:28:49<br>$2013 - 12 - 04$<br>11:28:52<br>$2013 - 12 - 04$<br>11:28:55<br>$2013 - 12 - 04$<br>11:28:58<br>$2013 - 12 - 04$<br>11:29:01<br>$2013 - 12 - 04$<br>11:29:04<br>$2013 - 12 - 04$<br>11:29:07<br>$2013 - 12 - 04$<br>11:29:10<br>$2013 - 12 - 04$<br>11:29:13 | Timer<br>LASmax dt<br>[hh:mm:ss]<br>rd <sub>B</sub> 1<br>48.0<br>00:02:27<br>00:02:24<br>60.5<br>00:02:21<br>57.7<br>52.2<br>00:02:18<br>48.3<br>00:02:15<br>00:02:12<br>51.2<br>48.9<br>00:02:09<br>47.9<br>00:02:06<br>00:02:03<br>47.6 | LASmin dt<br>LAFmax (<br>[dB]<br><b>rdB1</b><br>47.1<br>49.4<br>48.0<br>66.5<br>50.1<br>57.7<br>48.3<br>56.9<br>47.1<br>47.5<br>47.1<br>56.6<br>47.1<br>50.9<br>47.4<br>50.1<br>47.2<br>48.3 |
| m.<br>$\overline{ }$                                                                                                    |                                                                                                    | k                                                                                                    |
|                                                                                                    |                                                                                                    | Ln 1. Col 1                                                                                                    |

<span id="page-34-0"></span>Obr. 4.4: Výstupní soubor XL2 Broadband Logging

#### **– F**

- **– I**
- **– EQ** Ekvivalentní hladina [3.3](#page-23-1)
- **– EQt** Ekvivalentní hladina za časový interval
- **– E** Sekundová hladina SEL [3.3](#page-23-1)
- **– PK** Špičková hodnota SPL (True Peak Level)
- c) Parametrem (PARAMETER)
	- **– live** právě aktuální SPL
	- **– max** maximální hodnota SPL za měřený čas
	- **– min** minimální hodnota SPL za měřený čas
	- **– T3** (Clock-Impulse Maximum Level) maximální hodnota SPL vážená filtrem A s časovou konstantou F v intervalu 3 sekundy
	- **– T3eq** (Time-average Clock-Impulse Maximum Level)
	- **– T5** (Clock-Impulse Maximum Level) maximální hodnota SPL vážená filtrem A s časovou konstantou F v intervalu 5 sekund
	- **– T5eq** (Time-average Clock-Impulse Maximum Level)
	- **– %** (Percentile Sound Level Level Statistics) viz [3.3](#page-23-0)
- d) Korekcí (CORREKTION)
	- **– k1** korekční hodnota aplikovatelná na efektivní (RMS) hodnoty SPL
	- **– k2** korekční hodnota aplikovatelná na špičkové (PK) hodnoty SPL
	- **– off** bez korekce

Výše uvedené charakteristiky, které jsou použity, se uvádí jako zkratky v dolním indexu měřené hladiny  $L$ .

## <span id="page-35-0"></span>**5 PRAKTICKÁ MĚŘENÍ HLUKU**

Měření probíhala v bezodrazové komoře v učebně SC 5.50 (laboratoř elektroakustiky a studiové hudební elektroniky) v areálu školy Technická 12. Jako zdroj hluku byl zvolen školní desktopový počítač a větrák. Všechna měření byla uskutečněna pomocí hlukoměru NTi XL2 s mikrofonem MA220 2941. Rozsah hlukoměru byl zvolen na 10 – 110 dBSPL a ostatní nastavení provedeno podle výše popsaného postupu [4.1.](#page-31-1) Naměřená data byla dále zpracována pomocí vytvořeného softwaru v programu Matlab (viz [A\)](#page-50-0). Při statistickém zpracování je výsledek vždy uváděn ve tvaru

$$
L = y[dB] \pm U[dB](P = 95\%),
$$
\n(5.1)

viz kapitola o nejistotách [3.7.3,](#page-29-0) a to buď přímo číselně nebo graficky pomocí hraničních křivek.

### <span id="page-35-1"></span>**5.1 Přehled funkcí a použitelnosti softwaru**

Pomocí vytvořeného softwaru je možné:

- zobrazení průběhů ze souborů 123 a RTA Log jednotlivých veličin do společného grafu i jednotlivě v samostatném okně,
- zobrazení výsledků ze souboru 123 Report,
- zobrazení oktávových a třetinooktávových naměřených pásem ze souboru RTA Report v podobě sloupcových grafů, možnost aplikace váhových filtrů A a C,
- vypočíst celkovou hlasitost podle Stevense a Zwickera z třetinooktávové analýzy,
- použít nápovědy a informativního panelu,
- uskutečnit statistické zpracování z pěti a dvanácti souborů typu 123 a RTA Report,
- nastavit a následně zobrazit výsledky statistického měření s rozšířenými nejistotami (s pravděpodobností 95%), uložit vypočtená data do zvoleného souboru pro další zpracování.

### <span id="page-35-2"></span>**5.2 Měření hluku PC v intervalu startování**

Při tomto měření, byla uvnitř bezodrazové komory spolu se zdrojem hluku přítomna osoba, která současně se startem měření zapínala počítač.

#### <span id="page-35-3"></span>**5.2.1 Zápis o měření**

1. **Metoda měření:** ČSN EN ISO 11203.

- 2. **Přístrojové vybavení:** hlukoměr NTi XL2, měřicí mikrofon MA220 2941 s XLR kabelem.
- 3. **Měřicí místo:** vzdálenost mikrofonu od zadní strany skříně PC (tam, kde se nacházejí konektory vstupy a výstupy) bylo 13 cm.
- 4. **Zvukové pole:** volné.
- 5. **Hluk pozadí:** uzavřená bezodrazová komora.
- 6. **Provozní podmínky:** PC desktop naležato, měření prvních 15 sekund od stisknutí startovacího tlačítka, umístění na točně s antivibrační podložkou.
- 7. **Doba měření:** 3.4.2014, 9:30 12:00.
- 8. **Počet opakovaných měření:** 12.

![](_page_36_Figure_7.jpeg)

#### <span id="page-36-0"></span>**5.2.2 Zobrazení výsledků programem NTi**

<span id="page-36-1"></span>Obr. 5.1: Měření hluku PC v intervalu startování. Graf vývoje frekvencí 1 kHz, 31.5 Hz a 16 kHz změřených v oktávových pásmech.

Pomocí vytvořeného programu jsou zde zobrazeny některé průběhy v čase 1 – 15 s. Z obr. [5.1](#page-36-1) je například vidět ustálená hodnota fekvenčního pásma se střední frekvencí 1 kHz po celou dobu startu PC, naopak výkyvy nižšího pásma 31.5 Hz nebo prudký pokles vyššího pásma během prvních tří sekund od zapnutí PC. Detailní průběh veličiny  $LASmax$  viz obr. [5.2.](#page-37-1)

![](_page_37_Figure_0.jpeg)

<span id="page-37-1"></span>Obr. 5.2: Měření hluku PC v intervalu startování. Graf změřeného průběhu veličiny LASmax.

#### <span id="page-37-0"></span>**5.2.3 Vyhodnocení výsledků statistického měření**

Pomocí vytvořeného programu na výpočet statistických hodnot a nejistot jsou zde zobrazeny graficky průběhy aritmetických průměrů v oktávových pásmech veličiny  $LZFmax$  a hraniční průběhy vymezující toleranční pole, kde se může skutečná hodnota nacházet (obr. [5.3\)](#page-38-0). Dále lze zjistit aritmetické průměry za celou dobu měření s rozšířenou nejistotou U (95 %). Výsledky jsou uváděny s přesností na jedno desetinné místo, stejně jako naměřená data, z kterých se při výpočtu vycházelo.

1. Výpočet z dvanácti souborů

$$
LASmax = 54.9 \pm 2.1 \,\text{dB},\tag{5.2}
$$

$$
L A e q = 54.5 \pm 2.0 \, \text{dB},\tag{5.3}
$$

$$
LAF1\% = 55.2 \pm 2.1 \,\text{dB}.\tag{5.4}
$$

2. Výpočet z pěti souborů

![](_page_38_Figure_0.jpeg)

<span id="page-38-0"></span>Obr. 5.3: Měření hluku PC v intervalu startování. Graf aritmetického průměru (modrá), maximální (červená) a minimální (zelená) odchylky veličiny  $LZFmax$  v oktávových pásmech.

$$
LASmax = 54.6 \pm 2.5 \,\text{dB},\tag{5.5}
$$

$$
LAeq = 54.4 \pm 2.6 \, \text{dB},\tag{5.6}
$$

$$
LAF1\% = 56.0 \pm 2.5 \,\text{dB}.\tag{5.7}
$$

Při statistickém výpočtu z dvanácti souborů byly vyloučeny extrémní naměřené hodnoty a jako další zdroje nejistot (nejistoty typu B) udány:

- max. odchylka chyby frekvenčního rozsahu mikrofonu =  $2 \text{ dB}$ ,
- max. odchylka chyby hlukoměru =  $0.2 \text{ dB}$ ,
- max. odchylka chyby obsluhy zanesené při spínání počítače =  $2 dB$ .

Větší přesnosti výpočtu bylo dosaženo v případě použití dvanácti měření, kdy se vyloučily i extrémní hodnoty, aby tyto úchylky neovlivňovaly výsledek. Při výpočtu z pěti souborů je kvůli nedostatečnému množství vzorků výsledná standardní nejistota typu A násobena korekčním koeficientem 1,4. Přesto jsou pro rychlá měření, nevyžadující vysokou přesnost, výsledky vypočtené z pěti souborů uspokojivé.

Z výsledků je například patrná dominance frekvencí 200 – 3000 Hz nebo maximální naměřená hodnota, které může nabývat 1 % vzorků (váženo filtrem A s časovou konstantou Fast)  $LAF1\% = 55.2 \pm 2.1$  dB. Rovněž jsou vidět větší nejistoty ve frekvenčních pásmech 8 – 100 Hz a 4 – 16 kHz oproti pásmu střednímu, které lze vysvětlit nepravidelným hučením a pískáním součástek PC.

### <span id="page-39-0"></span>**5.3 Měření hluku PC v ustáleném stavu**

Bylo provedeno 12 měření v horizontální rovině kolem PC (každé měření po 30°), kdy bylo využito automatizované točny.

#### <span id="page-39-1"></span>**5.3.1 Zápis o měření**

- 1. **Metoda měření:** ČSN EN ISO 11203.
- 2. **Přístrojové vybavení:** hlukoměr NTi XL2, meřicí mikrofon MA220 2941 s XLR kabelem, automatizovaná točna.
- 3. **Měřicí místo:** vzdálenost mikrofonu od zadní strany skříně PC (tam, kde se nacházejí konektory vstupy a výstupy – úhel 0 $\degree$ ) bylo 13 cm. Vzdálenost mikrofonu od PC skříně se s otáčením mírně měnila.
- 4. **Zvukové pole:** volné.
- 5. **Hluk pozadí:** uzavřená bezodrazová komora,
- 6. **Provozní podmínky:** PC desktop naležato, měření v ustáleném stavu v intervalu 10 s, umístění na točně s antivibrační podložkou.
- 7. **Doba měření:** 3.4.2014, 9:30 12:00.
- 8. **Počet opakovaných měření:** 12 měření s krokem 30 ° otáčení točny.

#### <span id="page-39-2"></span>**5.3.2 Zobrazení výsledků programem NTi**

Na obr. [5.4](#page-40-1) je vidět použití filtru A při analýze v třetinooktávových pásmech, dále srovnání výpočtů celkové hlasitosti dvou metod (podle Stevense a Zwickera, blíže popsaných v kapitole [3.5\)](#page-24-2).

#### <span id="page-39-3"></span>**5.3.3 Vyhodnocení výsledků statistického měření**

Graf na obr. [5.5](#page-41-2) ukazuje aritmetický průměr veličiny  $LZFmax$ . Červená a zelená vymezuje toleranční pole, v kterém se nacházejí hodnoty, kterých může LZF max nabývat ve vzdálenosti 13 cm od skříně v rozsahu 360 ° horizontálně. Toto měření úzce souvisí s činitelem směrovosti vyzařovaného hluku.

Zadané nejistoty typu B:

- max. odchylka chyby frekvenčního rozsahu mikrofonu =  $2 \text{ dB}$ ,
- max. odchylka chyby hlukoměru  $= 0.2$  dB.

![](_page_40_Figure_0.jpeg)

<span id="page-40-1"></span>Obr. 5.4: Měření hluku PC v ustáleném stavu. Aplikace filtru A na hodnoty třetinooktávové analýzy a výpočet celkové hlasitosti.

Měření bylo provedeno pro třetinooktávová [5.5](#page-41-2) a oktávová [5.6](#page-42-0) pásma. Aritmetické průměry za celou dobu měření s rozšířenou nejistotou U (95%) (širokopásmová analýza)

$$
LASmax = 52.4 \pm 15.6 \, \text{dB},\tag{5.8}
$$

$$
L Aeq = 52.2 \pm 15.7 \, \text{dB},\tag{5.9}
$$

$$
LAF1\% = 52.7 \pm 15.4 \,\text{dB},\tag{5.10}
$$

$$
LAF99\% = 51.7 \pm 16.0 \,\text{dB}.\tag{5.11}
$$

Zobrazení v třetinooktávových pásmech se pro trojnásobné množství vzorků oproti oktávové analýze jeví jako přesnější. Hladiny  $LZFmax$  společných středních frekvencí jsou logicky větší ve změřených oktávových pásmech. Dominantní jsou především pásma 10 – 30 Hz a 300 – 3000 Hz (po přidání filtru A zůstalo již jen pásmo vrchní 300 – 3000 Hz).

## <span id="page-40-0"></span>**5.4 Měření hluku větráku**

Bylo provedeno 12 měření v horizontální rovině kolem větráku (každé měření po 30 °), kdy bylo využito automatizované točny.

![](_page_41_Figure_0.jpeg)

<span id="page-41-2"></span>Obr. 5.5: Měření hluku PC v ustáleném stavu. Graf aritmetického průměru (modrá), maximální (červená) a minimální (zelená) odchylky veličiny  $LZF$ max v třetinooktávových pásmech.

#### <span id="page-41-0"></span>**5.4.1 Zápis o měření**

- 1. **Metoda měření:** ČSN EN ISO 11203.
- 2. **Přístrojové vybavení:** hlukoměr NTi XL2, meřicí mikrofon MA220 2941 s XLR kabelem, automatizovaná točna.
- 3. **Měřicí místo:** vzdálenost mikrofonu od přední strany větráku (úhel 0 °) bylo 13 cm. Vzdálenost mikrofonu se s otáčením mírně měnila.
- 4. **Zvukové pole:** volné.
- 5. **Hluk pozadí:** uzavřená bezodrazová komora,
- 6. **Provozní podmínky:** Větrák v sepnutém ustáleném stavu v intervalu 10 s, umístění na točně s antivibrační podložkou.
- 7. **Doba měření:** 3.4.2014, 9:30 12:00.
- 8. **Atmosférické podmínky:** teplota 22 °C.
- 9. **Počet opakovaných měření:** 12 měření s krokem 30 ° otáčení točny.

#### <span id="page-41-1"></span>**5.4.2 Vyhodnocení výsledků statistického měření**

Graf na obr. [5.7](#page-43-0) ukazuje aritmetický průměr veličiny  $LZF$ max. Červená a zelená vymezuje toleranční pole, v kterém se nacházejí hodnoty, kterých může LZFmax

![](_page_42_Figure_0.jpeg)

<span id="page-42-0"></span>Obr. 5.6: Měření hluku PC v ustáleném stavu. Graf aritmetického průměru (modrá), maximální (červená) a minimální (zelená) odchylky veličiny  $LZF$ max v oktávových pásmech.

nabývat ve vzdálenosti 13 cm od skříně v rozsahu 360 ° horizontálně. Toto měření úzce souvisí s činitelem směrovosti vyzařovaného hluku. Zadané nejistoty typu B:

- max. odchylka chyby frekvenčního rozsahu mikrofonu =  $2 \text{ dB}$ ,
- max. odchylka chyby hlukoměru  $= 0.2$  dB.

Měření bylo provedeno pro třetinooktávová pásma. Aritmetické průměry za celou dobu měření s rozšířenou nejistotou U (95%) (širokopásmová analýza)

$$
LASmax = 73.9 \pm 8.9 \, \text{dB},\tag{5.12}
$$

$$
L Aeq = 73.7 \pm 8.8 \, \text{dB},\tag{5.13}
$$

$$
LAF1\% = 74.1 \pm 8.8 \, \text{dB},\tag{5.14}
$$

$$
LAF99\% = 73.2 \pm 9.0 \,\text{dB}.\tag{5.15}
$$

Pro srovnání byly zobrazeny výsledky s nejistotami RTA analýzy váženými filtry Z, A, C (obr. [5.7,](#page-43-0) [5.8,](#page-44-0) [5.9\)](#page-44-1). Použití je zde pouze ilustrativní. Pro správný výběr filtru je vhodné nejprve použít funkce pro výpočet celkové hlasitosti podle Stevense nebo Zwickera a porovnat výsledky ve Ph s použitelností filtrů (A filtr při 40 Ph, C filtr při 100 Ph). Pro konkrétní měření hluku větráku vychází celková hlasitost kolem 90 Ph, tedy nejrelevantnější je použití filtru C.

![](_page_43_Figure_0.jpeg)

<span id="page-43-0"></span>Obr. 5.7: Měření hluku větráku. Graf aritmetického průměru (modrá), maximální (červená) a minimální (zelená) odchylky veličiny  $LZFmax$  v třetinooktávových pásmech.

Dominantní je zde frekvenční pásmo 800 – 20000 Hz. Větší rozptyl hodnot a tedy nejistoty jsou vidět v pásmu 20 – 100 Hz.

![](_page_44_Figure_0.jpeg)

<span id="page-44-0"></span>Obr. 5.8: Měření hluku větráku. Graf aritmetického průměru (modrá), maximální (červená) a minimální (zelená) odchylky veličiny  $LAFmax$  (ukázka aplikace váhového filtru A) v třetinooktávových pásmech.

![](_page_44_Figure_2.jpeg)

<span id="page-44-1"></span>Obr. 5.9: Měření hluku větráku. Graf aritmetického průměru (modrá), maximální (červená) a minimální (zelená) odchylky veličiny  $LCFmax$  (ukázka aplikace váhového filtru C) v třetinooktávových pásmech.

<span id="page-45-0"></span>![](_page_45_Picture_0.jpeg)

Obr. 5.10: Měření hluku větráku.

## <span id="page-46-0"></span>**6 ZÁVĚR**

V rámci bakalářské práce zde byla z dostupných pramenů zpracována látka z problematiky měření a vyhodnocování hluku. Byly prostudovány možnosti digitálního hlukoměru NTi XL2, zejména jeho výstupní soubory. Po rozboru textové formy jednotlivých naměřených dat a v souladu se zadáním bakalářské práce, byl vytvořen software v programu Matlab, který je rozdělen na program NTi Viewer (prohlížeč naměřených dat hlukoměru NTi XL2 s vestavěnými funkcemi pro výpočet celkové hlasitosti podle Stevense a Zwickera) a program Statisticke mereni, který umožňuje zpracování více souborů a na jejich základě doplňuje výsledky o rozšířené nejistoty, diskutované ve třetí kapitole. Tyto programy byly detailně popsány a na závěr doplněny o příklady zpracování uskutečněného měření. Součástí softwaru je také nápověda, která obsahuje popsané nejčastější příčiny problémů při používání softwaru nebo pomoc v orientaci zkratek měřených veličin.

### **LITERATURA**

- <span id="page-47-9"></span><span id="page-47-0"></span>[1] BARTUŠEK, K., GESCHEIDTOVÁ, E. a kolektiv. *Měření v elektrotechnice.* 2.vydání. Brno: Vutium, 2010. 212 s. ISBN 978-80-214-4160-6.
- <span id="page-47-1"></span>[2] CTIRAD, S. a kolektiv. *Hluk a vibrace, měření a hodnocení.* 1.vydání. Praha: Sdělovací technika, 1998. 188 s. ISBN 80-901936-2-5.
- <span id="page-47-11"></span>[3] DOŇAR, B., ZAPLATÍLEK, K. *Matlab: tvorba uživatelských aplikací.* 1. vydání. Praha: Ben – technická literatura, 2004. 215 s. ISBN 80-7300-133-0.
- <span id="page-47-10"></span>[4] DOŇAR, B., ZAPLATÍLEK, K. *Matlab pro začátečníky.* 2. vydání. Praha: Ben – technická literatura, 2005. 151 s. ISBN 80-7300-175-6.
- <span id="page-47-4"></span>[5] MIKULČÁK, J. *Matematické, fyzikální a chemické tabulky a vzorce pro střední školy.* 1. vydání. Praha: Prometheus, 2003. 276 s. ISBN 80-7196-264-3.
- <span id="page-47-2"></span>[6] REICHL, J., VŠETIČKA, M. *Encyklopedie fyziky.* [online]. 2006, poslední aktualizace 5. 11. 2011 [cit. 20. 11. 2013]. Dostupné z URL: *<*[http://fyzika.](http://fyzika.jreichl.com/) [jreichl.com/](http://fyzika.jreichl.com/)*>*.
- <span id="page-47-5"></span>[7] SCHAUER, P. *Vybrané statě z akustiky.* [online]. 1. vydání. Brno: Vysoké učení technické v Brně, 2008, poslední aktualizace 2008 [cit. 20. 11. 2013]. 23 s. Dostupné z URL: *<*[http://fyzika.fce.vutbr.cz/doc/vyuka\\_schauer/](http://fyzika.fce.vutbr.cz/doc/vyuka_schauer/vybrane_state_z_akustiky.pdf) [vybrane\\_state\\_z\\_akustiky.pdf](http://fyzika.fce.vutbr.cz/doc/vyuka_schauer/vybrane_state_z_akustiky.pdf)*>*.
- <span id="page-47-3"></span>[8] SCHIMMEL, J. *Elektroakustika.* [online]. 1. vydání. Brno: Vysoké učení technické v Brně, 2013, poslední aktualizace 2013 [cit. 20. 11. 2013]. 167 s. ISBN 978-80-241-4716-5. Dostupné z URL: *<*<http://www.vutbr.cz/>*>*.
- <span id="page-47-8"></span>[9] TESLA, N. *Můj život a moje vynálezy.* 1. vydání. Liberec: Dialog, 2012. 152 s. ISBN 978-80-7424-042-3.
- <span id="page-47-6"></span>[10] VLACHÝ, V. *Praxe zvukové techniky.* 3. aktualizované a doplněné vydání. Praha: Muzikus, 2008. 297 s. ISBN 978-80-86253-46-5.
- <span id="page-47-7"></span>[11] ZICHÁČEK, V., JELÍNEK, J. *Biologie pro gymnázia.* 5. vydání. Olomouc: Nakladatelství Olomouc, 2002. 574 s. ISBN 80-7182-089-X.

## **SEZNAM SYMBOLŮ, VELIČIN A ZKRATEK**

<span id="page-48-0"></span>SPL hladina akustického tlaku – Sound Pressure Level

dB logaritmická poměrná jednotka decibel

Hz Hertz – jednotka frekvence v soustavě SI

Ph Phone – fon, jednotka pro vyjádření celkové hlasitosti

son Sone – son, jednotka pro měření úrovně hluku

 $L_{eq}$  ekvivalentní hladina akustického tlaku

SEL sekundová hladina akustického tlaku – Sound Exposure Level

CPB konstantní relativní šířka – Constant Percentage Bandwidth

NTi XL2 audio a akustický analyzér XL2 firmy NTi

FFT rychlá Fourierova transformace – Fast Fourier Transform

XLR symetrický třípinový audio konektor

RCA nesymetrický audio/video konektor – Cinch

STI-PA režim měření srozumitelnosti hlukoměrem

USB univerzální sériová sběrnice pro připojení periferií k počítači – Universal Serial Bus

PC osobní počítač – Personal Computer

BSHE předmět studiová a hudební elektronika bakalářského studia na VUT

BELA předmět elektroakustika bakalářského studia na VUT

RTA analýza v kmitočtových pásmech v reálném čase – Real Time Analyzer

RMS efektivní hodnota – Root Mean Square

## **SEZNAM PŘÍLOH**

<span id="page-49-0"></span>![](_page_49_Picture_48.jpeg)

## <span id="page-50-0"></span>**A POPIS VYTVOŘENÉHO SOFTWARU**

Načítání dat z textových souborů a jejich následné vyhodnocení probíhá v prostředí s uživatelským rozhraním programu Matlab (programováno ve verzi 7.12.0.635 (R2011a)). V rámci bakalářské práce byly vytvořeny programy NTi Viewer (funkce NTi.m) a Statisticke mereni (funkce Statisticke mereni.m), [\[4\]](#page-47-10), [\[3\]](#page-47-11).

### <span id="page-50-1"></span>**A.1 Vybrané části zdrojového kódu**

Protože vytvořený software pracuje s řadou skriptů obsahující tisíce řádků zdrojového kódu, byl zde vybrán výpis nejdůležitějších instrukcí pro následnou práci s daty.

1. Otevření a načtení souborů

```
% otevření souboru, načtení jeho názvu a cesty do proměnných
[FileName, PathName] = uigetfile('*.txt');
% uložení názvu a cesty do proměnné X
X = [PathName, FileName];
% vytvoření souboru xdata.mat
data = 'xdata.mat';
% přiřazení identifikátoru souboru (fid) pro další použití
fid = fopen(X);
```
2. Rozeznání jednotlivých souborů podle jejich hlavičky

```
% načtení části názvu hlavičky do A
A = textscan(fid, '%s %s %s %s %s', 1);
% poznání jednotlivých souborů
% srovnávání načtených řetězců funkcí strcmp
TF1 = strcmp('Meter', A{4}); TF2 = strcmp('RTA', A{5});
TF3 = strcmp('Logging:', A\{3\}); TF4 = strcmp('Broadband', A\{2\});
TF5 = strcmp('Spectrum', A{3}); TF6 = strcmp('Logging:', A{4});
TF7 = strcmp('Meter', A{4}); TF8 = strcmp('Broadband', A{5});
% podmínky rozeznávající soubor
if TF1 & TF2 == true;
    check = 1; % soubor RTA_3rd_Report.txt
else
    if TF3 & TF4 == true;
        check = 2; % soubor 123_Log.txt
    else
```

```
if TF5 & TF6 == true;check = 3; \textdegree soubor RTA_Loq.txt
        else
            if TF7 & TF8 == true;check = 4; % soubor 123_Report.txt
            else
            check = 0; % neznámý soubor
            end
        end
    end
end
```
- 3. Načtení dat z jednotlivých souborů
	- a) XL2 Sound Level Meter RTA Reporting

```
case(1)
    % soubor RTA 3rd Report.txt
    % rozhodnutí o oktávových či třetinooktávových pásem
    % načtení (zjištění) hodnoty 1. pásma
    rozh = dlmread(X, '', [22 2 2 2]);
    % pokud je hodnota 8, jde o oktávová
    if rozh == 8
    % načtení proměnných frekvencí
    freq = dlmread(X, ', [22 2 22 13]);
    % načtení příslušných hodnot SPL
    LZFmax = dImread(X, '', [24 1 24 12]);% pokud je hodnota 6.3, jde o třetinooktávová
    if rosh == 6.3% načtení proměnných frekvencí
    freq = dlmread(X, ', [22 2 22 37]);
    % načtení proměnných SPL
    LZFmax = dlmread(X, ', [24 1 24 36]);
    .
    .
    .
```
b) XL2 Broadband Logging

```
case(2)
  % soubor 123 Log.txt
  % načtení znaků, nahrazení nezměřených hodnot nulou
 text = filteread(X);% pokud řetězec obsahuje znak '-.-', je nahrazen 0
 Y = strrep(text, '-.-', '0');
  % přepsání již upraveného souboru
  fprintf(fid, '%s',Y);
  % načtení všech hodnot ze souboru vestavěnou funkcí
 A = importdata(X, '');
  % přiřazení hodnot jednotlivých proměnných
  LASmax_dt = A.data(1:end,1);.
   .
   .
  % načtení intervalu záznamu do časových jednotek
  hod = dlmread(X,':',[13 1 13 1]);
  min = d1mread(X, '::', [13 2 13 2]);s = dlmread(X, ':, [13 3 13 3]);
   % určení celkové doby trvání jednoho záznamu
   sec = s + 60*min + 3600*hold;% definice proměnné matice time (začátek:krok:konec)
   time = (sec:(sec):(sec*length(LASmax_dt)));
```
c) XL2 RTA Spectrum Logging

```
case(3)
  % soubor RTA Log.txt
  % rozhodnutí o oktávových či třetinooktávových pásmech
  % načtení (zjištění) hodnoty 1. pásma
  rozh = dlmread(X, '', [22 5 22 5]);
  % jde o oktávová pásma
 if rozh == 8% načtení jednotlivých okt. pásem
 A = importdata(X, ' ', 24);
```

```
% přiřazení hodnot SPL 1-12 (8 - 16000 Hz)
split = A.data(:,1);.
.
.
% jde o třetinooktávová
if rozh == 6.3% načtení jednotlivých 1/3 pásem
A = importdata(X, ' ', 24);% přiřazení hodnot SPL 1-36 (6.3 - 20000 Hz)
split = A.data(:, 1);.
.
.
% načtení intervalu záznamu do časových jednotek
hod = dlmread(X, ':, [13 1 13 1]);
min = d1mread(X, '::', [13 2 13 2]);s = dlmread(X,':',[13 3 13 3]);
% určení doby trvání jednoho záznamu
sec = s + 60*min + 3600*hold;% definice proměnné matice time (začátek: krok: konec)
```

```
time = (sec:(sec):(sec*length(spl1)));
```
d) XL2 RTA Spectrum Logging

```
case(4)
       % soubor 123 Report.txt
       % načtení znaků, nahrazení nezměřených hodnot nulou
       text = filteread(X);% pokud řetězec obsahuje znak '-.-', je nahrazen 0
       Y = strrep(text, '-.-', '0');
       % přepsání upraveného souboru
       fprintf(fid, '%s',Y);
       % načtení všech hodnot funkcí importdata
       A = importdata(X, ' '');% přiřazení veličin k načteným hodnotám
       LASmax = A.data(1, 1);
```
## <span id="page-54-0"></span>**A.2 Popis struktury programu NTi Viewer**

Součástí složky NTi Viewer je 20 m-souborů, 1 textový a 1 fig soubor obsahující data a zdrojové kódy, potřebné k správnému chodu programu, který slouží k zobrazování změřených dat ze souborů, popsaných zde [4.2.](#page-32-0) Dále program umožňuje dopočítávat příspěvky frekvenčně vážených fitrů A a C nebo celkovou hlasitost podle Stevense a Zwickera z dat naměřených v třetinooktávových pásmech.

Následuje popis jednotlivých souborů:

. . .

- **1 3 oct.txt** textový soubor s hodnotami indexů hlasitosti pro třetinooktávová pásma,
- **DIN45631.m** skript v Matlabu, který je k dispozici v laboratorní úloze do předmětu BELA (funkce je volně dostupná i na stránkách www.mathworks.com), počítá celkovou hlasitost podle Zwickera v třetinooktávových pásmech, vstupními parametry jsou změřené hodnoty SPL a informace o volném nebo difúzním poli,
- **index\_graf1.m** m-file soubor pro zjištění indexů hlasitosti podle Stevense z grafu, převzato od Pavla Hlouška z bakalářské práce Měření indexu hlasitosti, je provázán s tlačítkem Stevens,
- **index\_tab1.m** m-file soubor pro zjištění indexů hlasitosti podle Stevense z tabulky, načítá soubor 1 3 oct.txt, převzato od Pavla Hlouška z bakalářské práce Měření indexu hlasitosti, je provázán s tlačítkem Stevens,
- **nacti\_data123\_Log.m** soubor, který načítá hodnoty proměnných ze souborů 123 Log a ukládá je pro další použití,
- **nacti data123 Report.m** soubor, který načítá hodnoty proměnných ze souborů 123 Report a ukládá je pro další použití,
- **nacti\_dataRTA\_Log.m** soubor, který načítá hodnoty proměnných ze souborů RTA Log a ukládá je pro další použití,
- **nacti\_dataRTA\_Report.m** soubor, který načítá hodnoty proměnných ze souborů RTA Report a ukládá je pro další použití,
- **NTi.fig** soubor vytvořený v editoru GUIDE, pomocí něj bylo efektivně vytvořeno grafické rozhraní programu NTi Viewer,
- **NTi.m** hlavní spouštěcí funkce, provazující všechny potřebné soubory a skripty,
- **pridat filtr A 3rd.m** skript, který vypočítá a zobrazí sloupcový graf analýzy v třetinooktávových pásmech s příspěvkem filtru A, je provázán s tlačít-

kem Příspěvek filtru A,

- **pridat filtr A OCT.m** skript, který vypočítá a zobrazí sloupcový graf analýzy v oktávových pásmech s příspěvkem filtru A, je provázán s tlačítkem Příspěvek filtru A,
- **pridat filtr C 3rd.m** skript, který vypočítá a zobrazí sloupcový graf analýzy v třetinooktávových pásmech s příspěvkem filtru C, je provázán s tlačítkem Příspěvek filtru C,
- **pridat filtr C OCT.m** skript, který vypočítá a zobrazí sloupcový graf analýzy v oktávových pásmech s příspěvkem filtru C, je provázán s tlačítkem Příspěvek filtru C,
- **pridat prubeh.m** skript, který vykresluje průběhy zvolených veličin do společného grafu (ze souborů 123 Log, RTA 3rd Log a RTA 3rd Report), je provázán s tlačítkem Přidat průběh,
- **pridat prubehOCT Log.m** skript, který vykresluje průběhy zvolených veličin do společného grafu (ze souboru RTA oct Log, je provázán s tlačítkem Přidat průběh,
- **pridat prubehOCT Rep.m** skript, který vykresluje průběhy zvolených veličin do společného grafu (ze souboru RTA oct Report, je provázán s tlačítkem Přidat průběh,
- **zobrazeni v okne.m** skript, který vykresluje průběhy zvolených veličin do nového samostatného okna (ze souborů 123 Log, RTA 3rd Log a RTA 3rd Report), je provázán s tlačítkem Zobrazit v samostatném okně,
- **zobrazeni v okne OCT Log.m** skript, který vykresluje průběhy zvolených veličin do nového samostatného okna (ze souboru RTA oct Log), je provázán s tlačítkem Zobrazit v samostatném okně,
- **zobrazeni v okne OCT Rep.m** skript, který vykresluje průběhy zvolených veličin do nového samostatného okna (ze souboru RTA oct Report), je provázán s tlačítkem Zobrazit v samostatném okně,
- **zobrazit vysledek.m** skript zobrazující výsledek vybrané veličiny z širokopásmové analýzy (ze souboru 123 Report), je provázán s tlačítkem Zobrazit výsledek,
- **zwicker.m** skript volající funkci DIN45631 za definovaných podmínek, je provázán s tlačítkem Zwicker.

## <span id="page-55-0"></span>**A.3 Popis grafického rozhraní programu NTi Viewer**

V souladu s obr. [A.1](#page-56-0) lze popsat význam jednotlivých součástí grafického prostředí:

1. tlačítko, kterým se otevře a načte cesta k textovému souboru,

![](_page_56_Figure_0.jpeg)

<span id="page-56-0"></span>Obr. A.1: Popis grafického uživatelského prostředí programu NTi Viewer.

- 2. tlačítko, kterým se otevře soubor Napoveda.pdf,
- 3. vymazání všech načtených a vytvořených dat,
- 4. prostor, kde se zobrazují informace o proběhlých akcích,
- 5. prostředí pro zobrazení grafických průběhů,
- 6. vymazání všech grafických průběhů a vyčištění tak prostředí č. 5,
- 7. tlačítko k zobrazení vybraného průběhu v samostatném okně,
- 8. přidání vybraného průběhu do společného grafu v prostředí č. 5,
- 9. výběrové menu načtených veličin (pro soubory 123 Log, RTA Log a RTA Report),
- 10. aplikace filtru A na zvolený průběh veličiny vybrané v menu z načteného souboru RTA Report,
- 11. aplikace filtru C na zvolený průběh veličiny vybrané v menu z načteného souboru RTA Report,
- 12. výpočet celkové hlasitosti podle Stevense z třetinooktávových pásem souboru RTA Report s možností kalkulace z grafu či tabulky,
- 13. výpočet celkové hlasitosti podle Zwickera z třetinooktávových pásem souboru RTA Report s výběrem měření ve volném, nebo difúzním poli,
- 14. výběrové menu načtených veličin ze souboru 123 Report,
- 15. zobrazení výsledků načtených veličin ze souboru 123 Report.

## <span id="page-57-0"></span>**A.4 Popis struktury programu Statisticke mereni**

Součástí složky Statisticke mereni je celkem 57 souborů obsahujících data a zdrojové kódy, potřebné k správnému chodu programu, který slouží ke statistickému vyhodnocení z pěti nebo dvanácti souborů. Program umožňuje zobrazení (graficky i číselně) rozšířených nejistot měření. Při zpracování se vychází z předpokladu, že jednotlivá měření stacionárního hluku byla prováděna pokud možno za stejných podmínek. Pracuje se pouze se soubory typu 123 Report a RTA Report.

Následuje popis jednotlivých souborů:

- **otevrit123** složka, ve které se nachází 12 m-file souborů se skripty načítající cesty k jednotlivým 123 Report souborům, načtené hodnoty jsou uloženy pro další zpracování, jsou provázány s tlačítky Otevřít,
- **otevritRTA** složka, ve které se nachází 12 m-file souborů se skripty načítající cesty k jednotlivým RTA Report souborům, načtené hodnoty jsou uloženy pro další zpracování, jsou provázány s tlačítky Otevřít,
- **U95** složka, ve které se nachází 25 m-file souborů se skripty, které počítají aritmetický průměr a rozšířenou nejistotu s 95 % pravděpodobností výskytu veličiny v tomto intervalu, jsou provázány s tlačítkem Provést výpočet,
- **ok1.m** skript nastavující viditelnost tlačítek Otevřít,
- **ok2.m** skript nastavující viditelnost počet potencionálních zdrojů nejistot,
- **ok3.m** skript, který v závislosti na zvoleném typu souboru načítá vypočtená data (obsahuje matice průměrů a příslušných nejistot) a ukládá je pod názvem, který si uživatel zvolí, a umožňuje tak uchovat data pro další (externí) použití, je provázán s tlačítkem OK,
- **Statisticke mereni.fig** soubor vytvořený v editoru GUIDE, pomocí něj bylo efektivně vytvořeno grafické rozhraní programu Statisticke mereni,
- **Statisticke mereni.m** hlavní spouštěcí funkce, provazující všechny potřebné soubory a skripty,
- **Ub 123 RTA.m** skript, který počítá nejistotu typu B,
- **zobrazit123.m** skript, který zobrazuje výsledný aritmetický průměr a rozšířenou nejistotu veličin ze souborů 123 Report, je provázán s tlačítkem Zobrazit výsledek,
- **zobrazitRTA.m** skript, který vykresluje průběhy aritmetického průměru (modrý), maximální (červený) a minimální (zelený) nejistoty zvolených veličin do nového samostatného okna (ze souborů RTA Report), je provázán s tlačítkem Zobrazit.

## <span id="page-58-0"></span>**A.5 Popis grafického rozhraní programu Statisticke mereni**

![](_page_58_Picture_85.jpeg)

<span id="page-58-1"></span>Obr. A.2: Popis grafického uživatelského prostředí programu Statisticke mereni.

V souladu s obr. [A.2](#page-58-1) lze popsat význam jednotlivých součástí grafického prostředí:

- 1. výběrové menu načtených veličin (pro soubory RTA Report),
- 2. zobrazení výsledků načtených veličin a jejich nejistot ze souborů RTA Report v samostatném okně,
- 3. výběrové menu načtených veličin (pro soubory 123 Report),
- 4. zobrazení výsledků průměrů a nejistot načtených veličin ze souborů 123 Report v samostatném okně,
- 5. výběr mezi dvanácti nebo pěti načítanými soubory,
- 6. tlačítka pro načtení jednotlivých souborů se signalizací úspěšného otevření,
- 7. prostor pro informace o prováděných akcích,
- 8. výběr 1 5 potencionálních zdrojů nejistot,
- 9. zadání  $1 5$  potencionálních zdrojů nejistot experimentátorem,
- 10. tlačítko svázané s funkcí na výpočet aritmetických průměrů a nejistot,
- 11. prostor pro vlastní pojmenování souboru s obsahem vypočítaných dat pro další použití,
- 12. otevření souboru s nápovědou,
- 13. vymazání všech pomocných a hlavních dat.

## <span id="page-60-0"></span>**B OBSAH PŘILOŽENÉHO CD**

Součástí přiloženého CD je:

- 1. elektronická verze bakalářské práce ve formátu pdf,
- 2. složka se soubory naměřených dat digitálního hlukoměru,
- 3. složka se soubory programu NTi Viewer,
- 4. složka se soubory programu Statisticke mereni,
- 5. nápověda pro vytvořený software ve formátu pdf.

![](_page_61_Figure_0.jpeg)

<span id="page-61-0"></span>Obr. B.1: Obsah přiloženého CD.